# **NVDA**

**Takuya Nishimoto**

**2022 05 19**

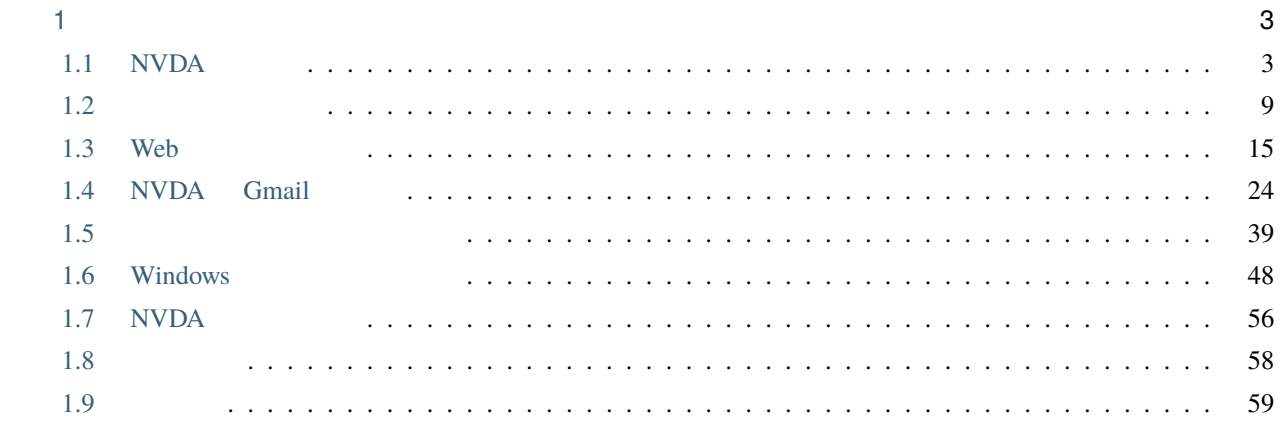

# $\mathbf{i}$

### 10 2022 5 19

 $\hbox{NVDA}$ 

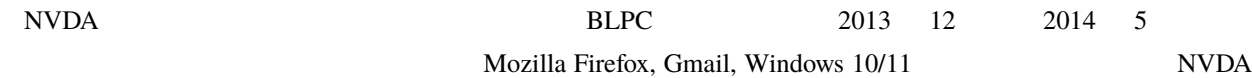

• <https://nvdajp-book.readthedocs.io/>

### GitHub issues

• <https://github.com/nishimotz/nvdajp-book/issues>

<span id="page-6-0"></span>1

# <span id="page-6-1"></span>**1.1 NVDA**

# 1.1.1 **NVDA**

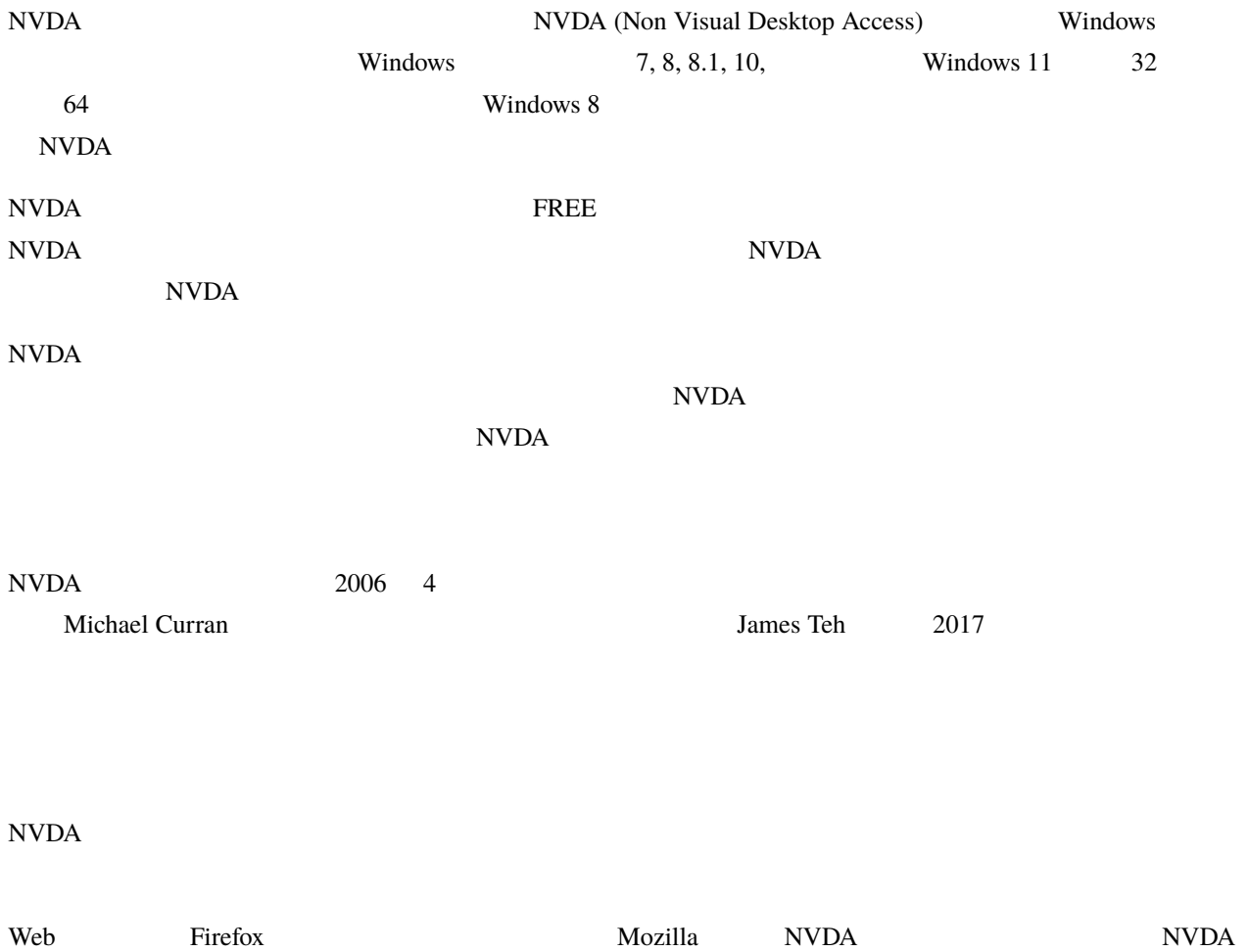

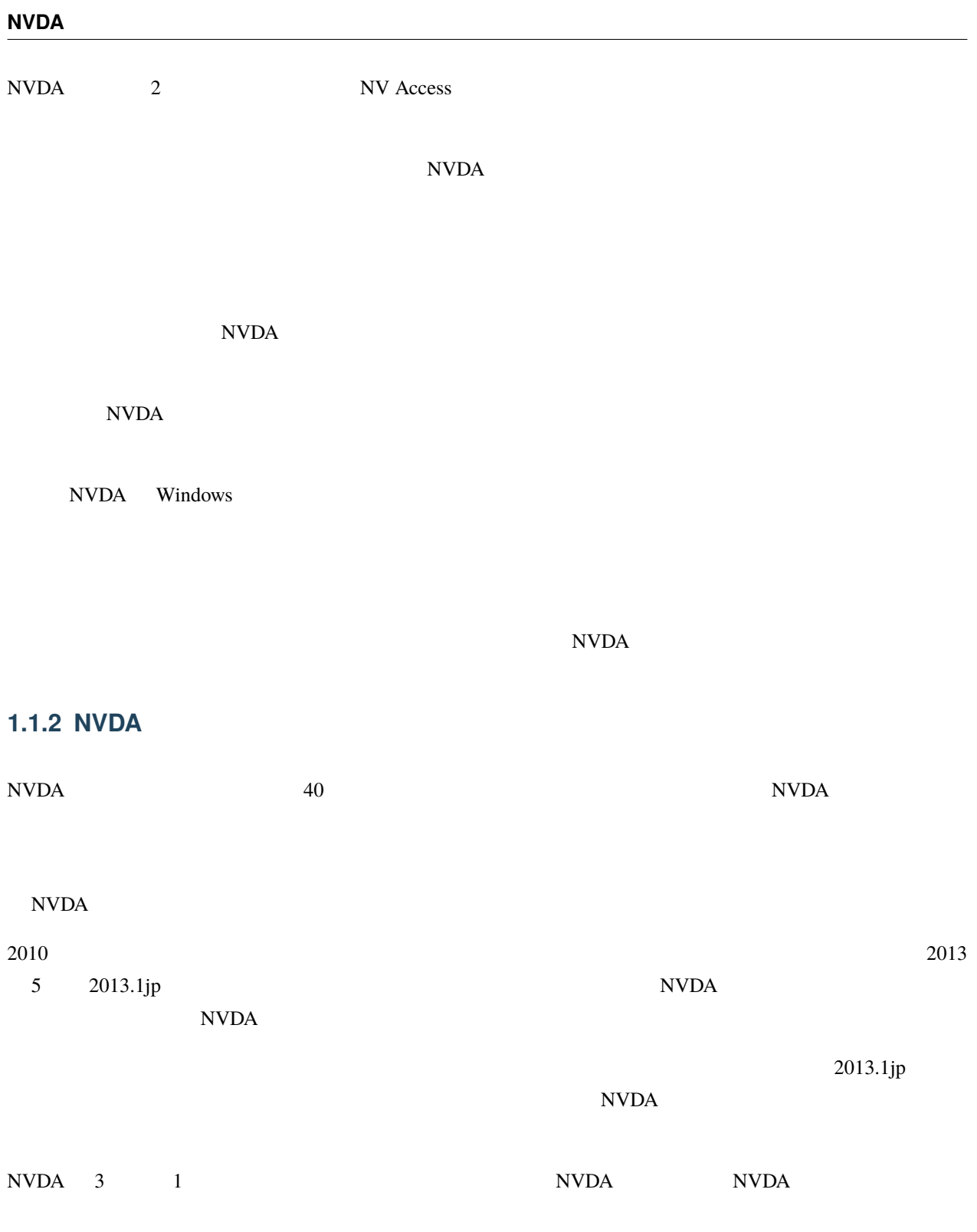

# **1.1.3 NVDA**

## **NVDA**

### $NVDA$

• <https://i.nvda.jp>

NVDA

• <https://www.nvda.jp>

### **NVDA**

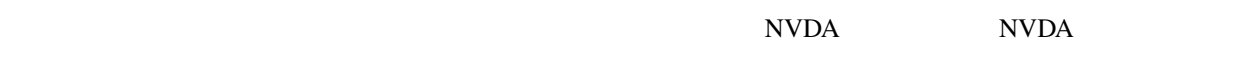

Windows  $\blacksquare$ 

 $NVDA$ 

### **NVDA**

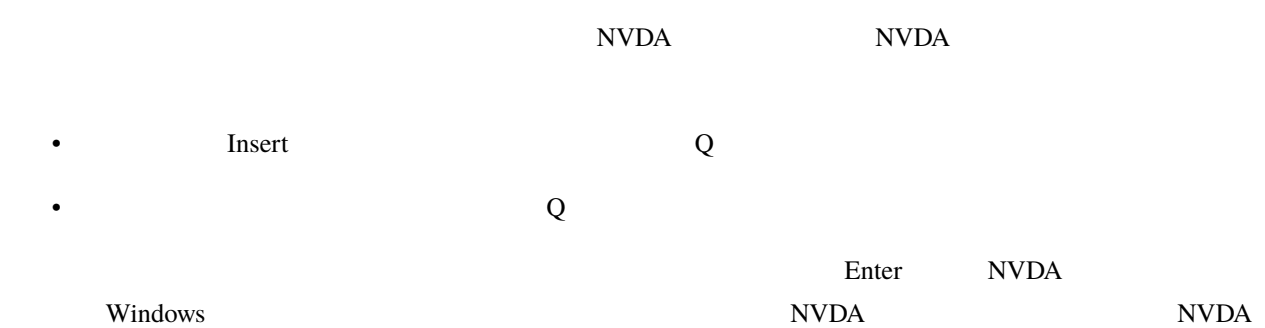

### $NVDA$

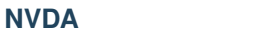

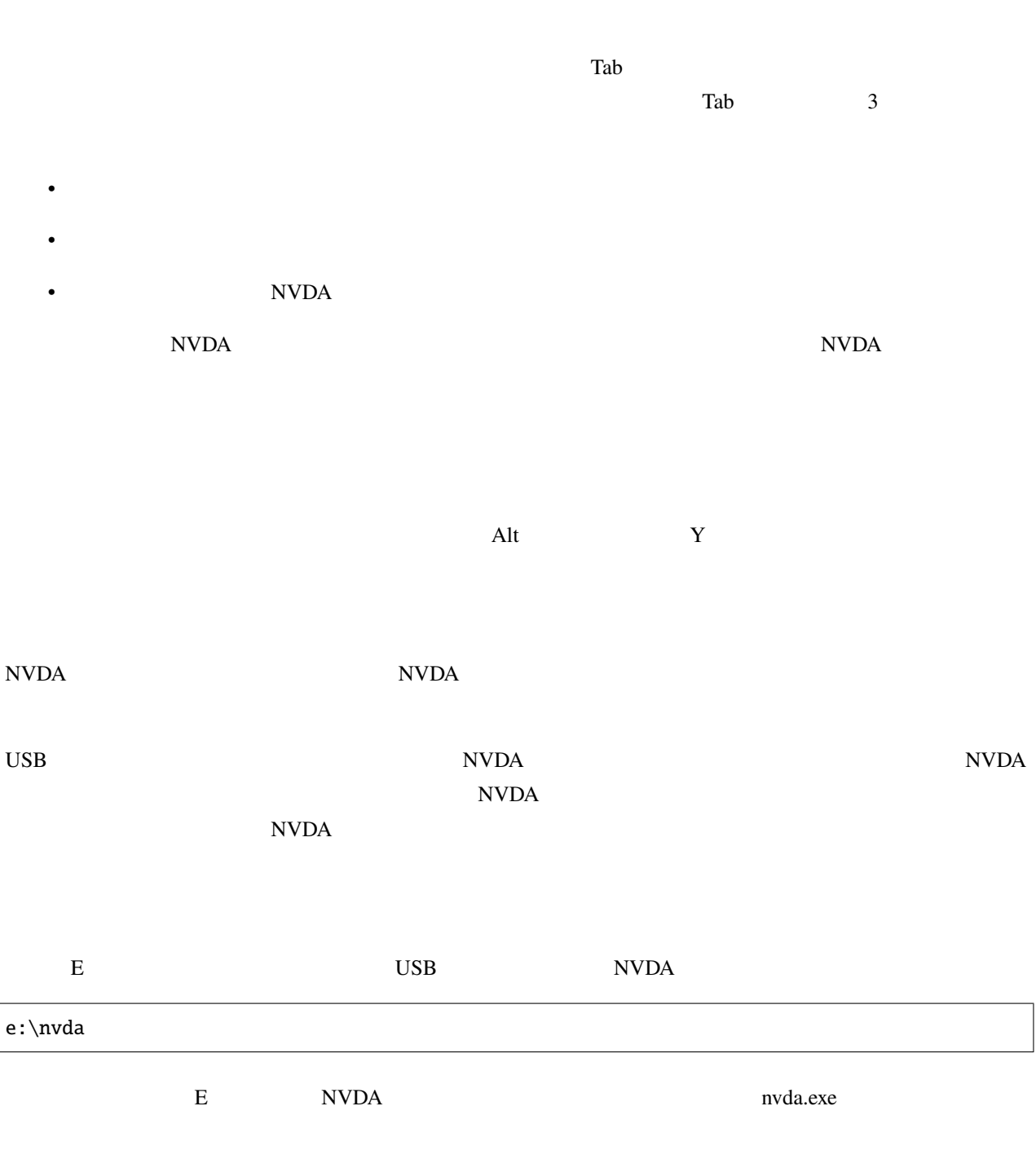

e: e: E NVDA example and E  $\rm{USB}$   $\rm{NVDA}$ 

 $NVDA$ 

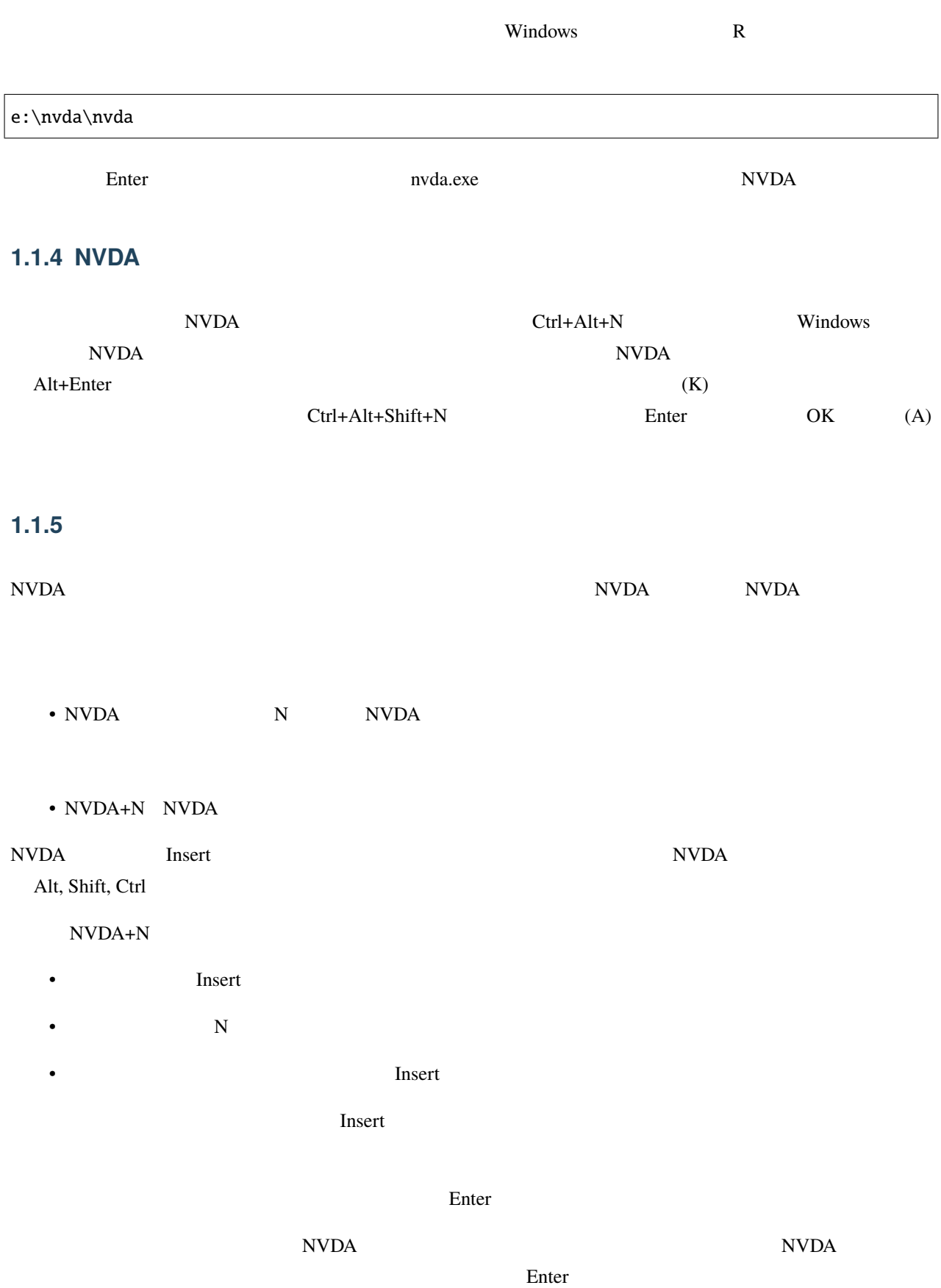

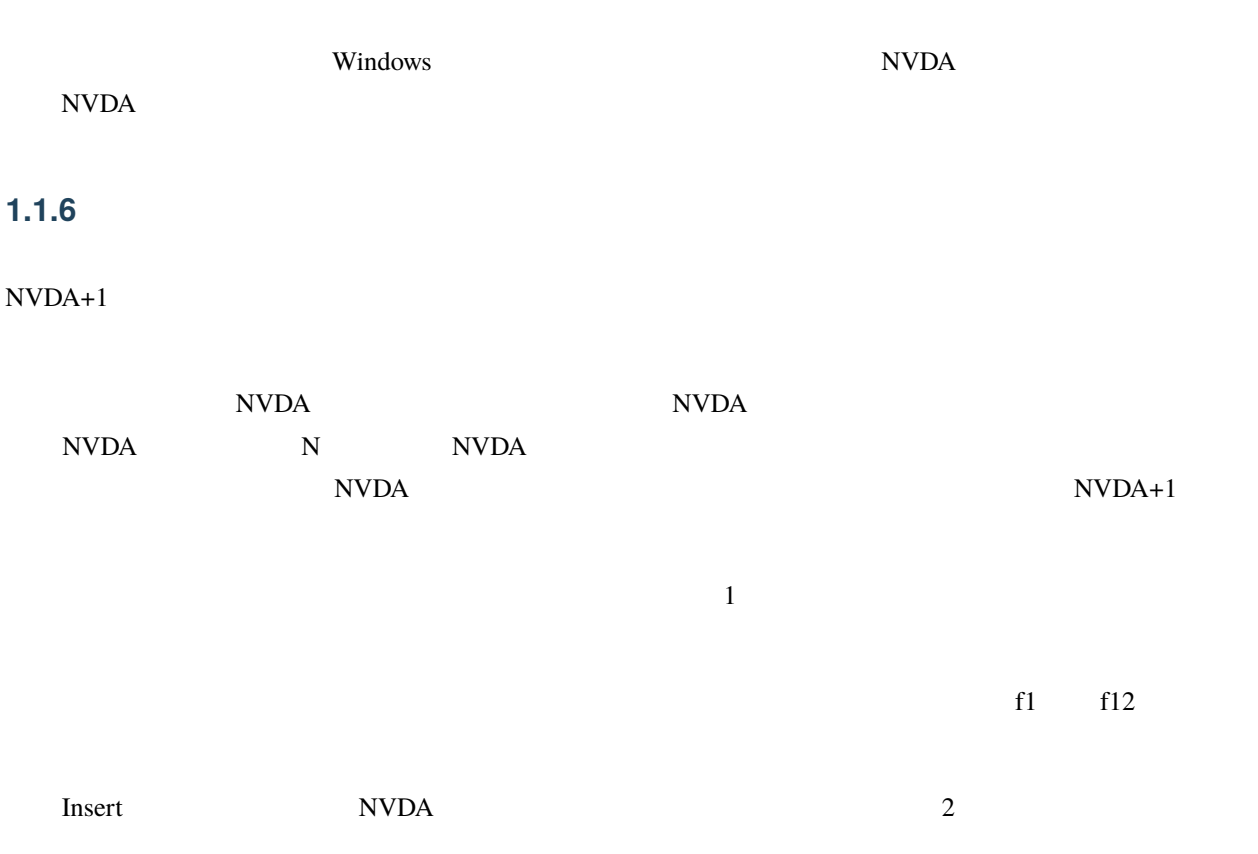

# **1.1.7 NVDA**

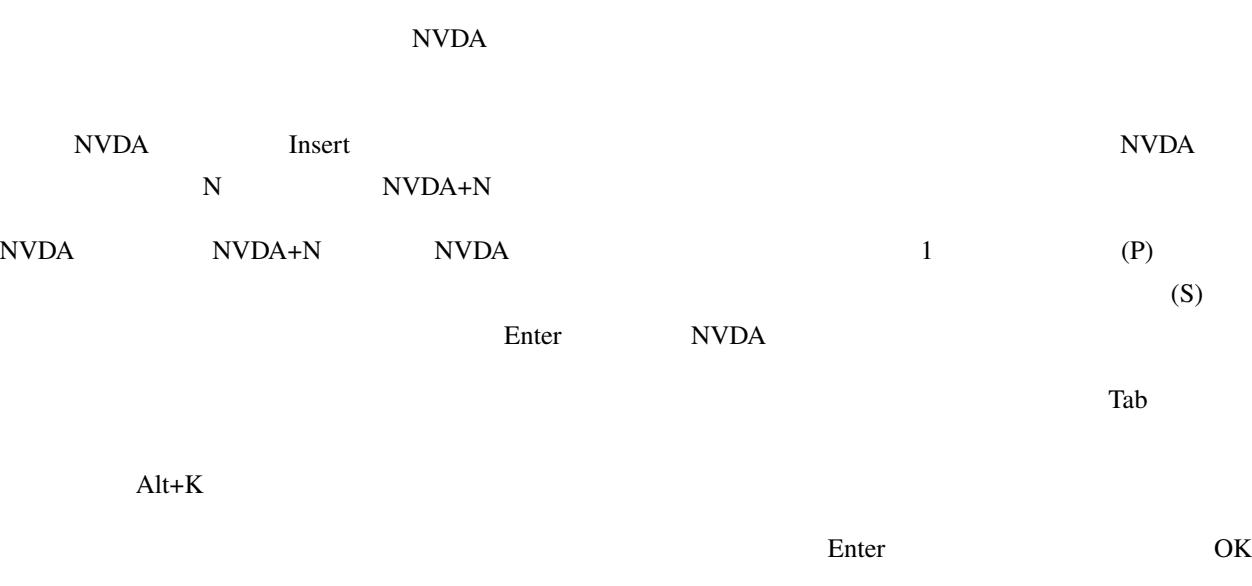

# **1.1.8 NVDA**

# NVDA SAPI4, SAPI5

 $NVDA$ 

 $H$ ome  $\blacksquare$ 

Page Up, Page Down  $\Box$ 

 $\text{NVDA+P}$ 

 $\bf JTalk$ 

Microsoft Word

Microsoft Word

 $\rm Alt+K$ 

 $\Gamma$ ab  $\Gamma$ 

 $NVDA$ 

 $NVDA$ 

- NVDA+Ctrl+R
- NVDA+Ctrl+R  $3$

# <span id="page-12-0"></span>**1.2**

# $1.2.1$

# Windows **NVDA** 2000 to the term in the set of the term in the set of the term in the set of the set of the set of the set of the set of the set of the set of the set of the set of the set of the set of the set of the set o web The Term is the United States and the United States and Term is the United States and Term is the United States of the United States and Term is the United States and Term is the United States and Term in the United St

意味です。NVDA の「ブラウズ」は Web ブラウザーだけでなくいろいろな場面で使えます。

 $NVDA$ 

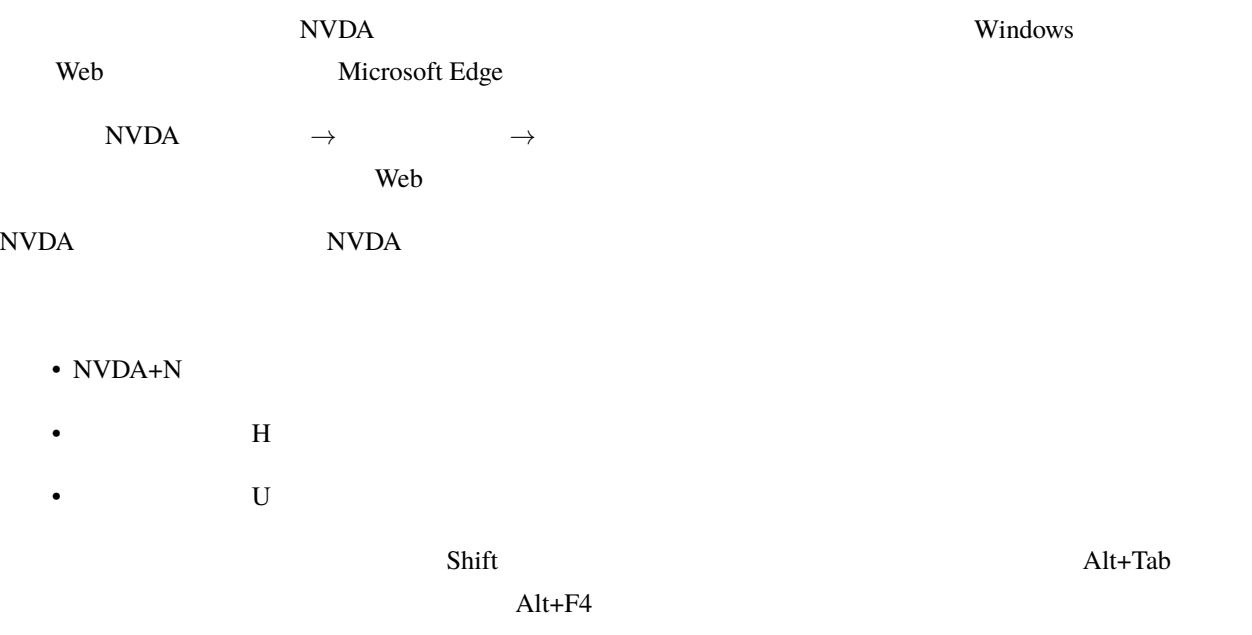

- NVDA $+$
- NVDA+
- NVDA $+$
- NVDA+
- NVDA+Shift+
- NVD $A+$
- $1$
- $2$
- $3:3$
- $7:7$
- 
- $8:$
- $9:20$  $NVDA$

Insert

### • NVDA+

- $1$
- 
- NVDA+
- テンキー2:現在の文字を読み上げ
- $\bf NVDA$  $\overline{2}$ 
	- NVDA $+$
	- テンキー3:次の文字に移動
- $\mathbf 1$  . The state of  $\mathbf 1$
- $Nindows$
- $\it NVDA$  $\mathbf 1$ 
	- NVDA $+$

• <sub>The 7</sub>: in the 7: in the 7: in the 7:

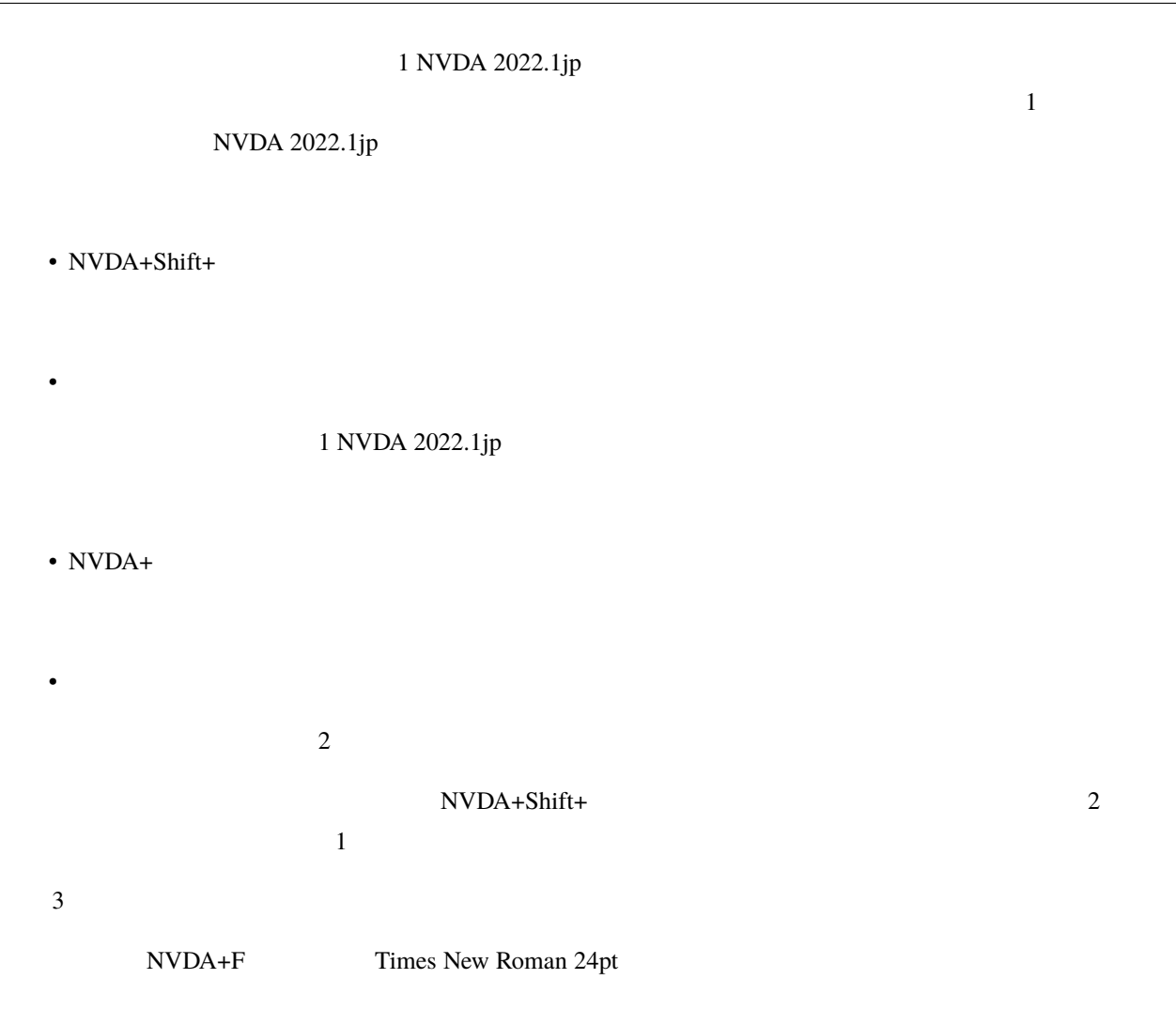

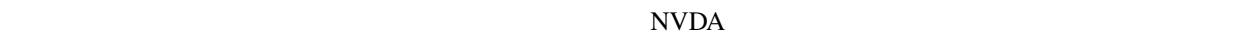

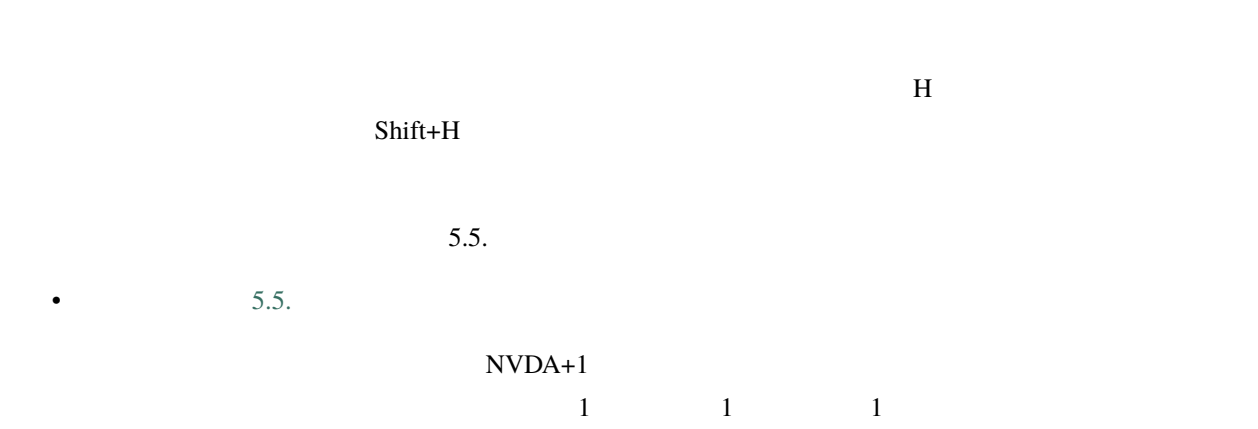

 $1.2.2$ 

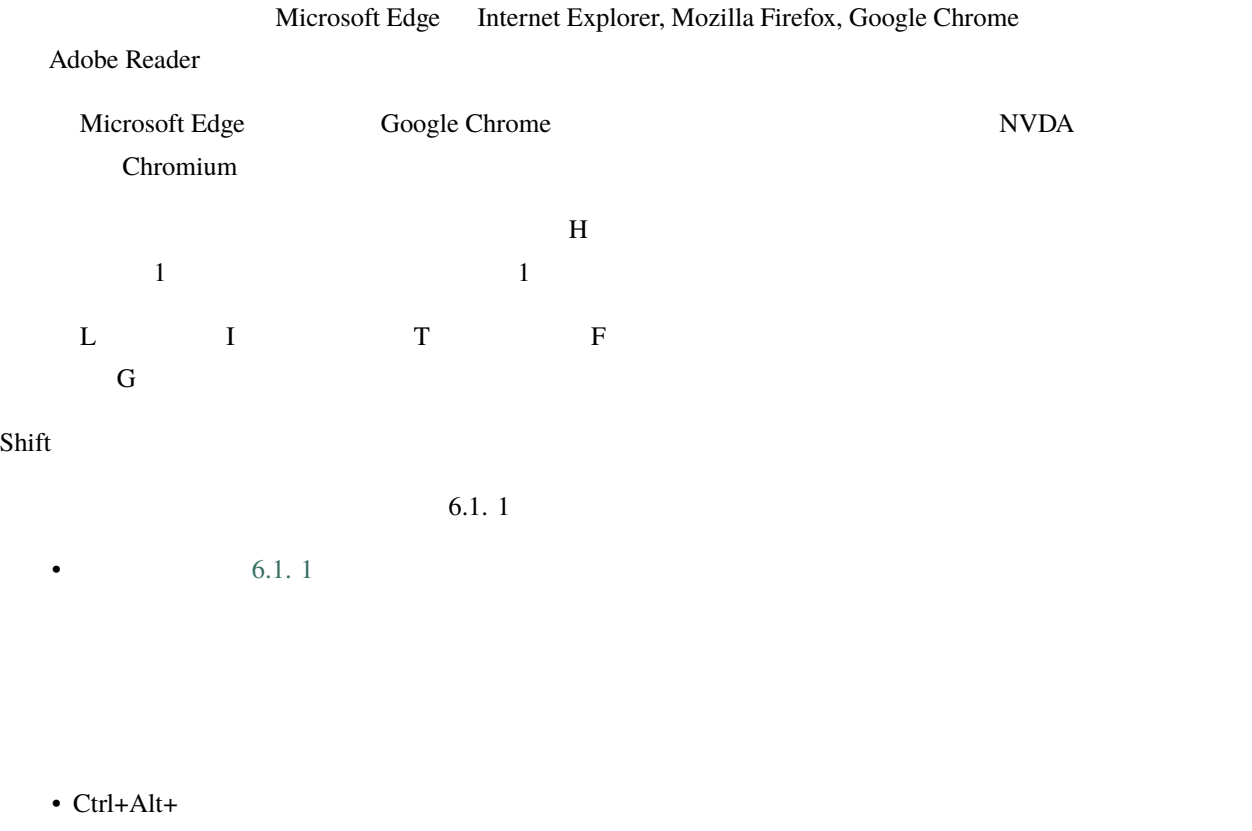

- $Ctrl+Alt+$
- Ctrl+Alt+
- $Ctrl+Alt+$

NVDA+F7

 $\text{Shift+Tab}$ 

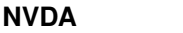

# $1.2.3$

 $\rm NVDA$ 

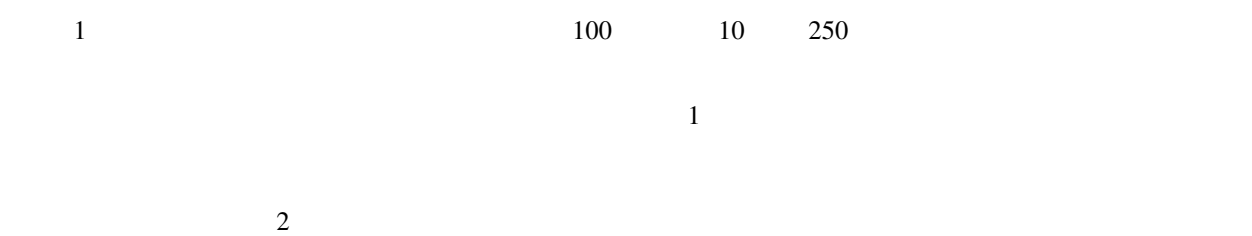

- $\blacksquare$
- 「アメリカ チェックボックス チェックなし
- イギリス チェックボックス チェックなし」
- $\blacksquare$
- The contract of the contract of the contract of the contract of the contract of the contract of the contract of the contract of the contract of the contract of the contract of the contract of the contract of the contract
- **Factor**  $\mathbf{r}_1 = \mathbf{r}_2 = \mathbf{r}_1 + \mathbf{r}_2$
- $\blacksquare$ • *• The state is the state in the state is the state in the state in the state is*
- 

### $NVDA+V$

 $H$  h contracts and  $\mathbb{R}$  h contracts of  $\mathbb{R}$  h contracts  $\mathbb{R}$  h contracts  $\mathbb{R}$  h contracts  $\mathbb{R}$  h contracts  $\mathbb{R}$  h contracts  $\mathbb{R}$  h contracts  $\mathbb{R}$  h contracts  $\mathbb{R}$  h contracts  $\mathbb{R}$ 

MSN, Yahoo, Google Tab  $\Gamma$ 

 $NVDA+ NVDA+$ 

 $NVDA+$ 

 $NVDA+$ 

• フォント名、フォントサイズ、フォント属性、配置、色、校閲者による更新、スタイル、スペルエラー、ペー

 $1.2.4$ 

Adobe Reader, Word, Excel, NVDA+Tab NVDA+F Internet Explorer URL <sub>URL</sub>  $(T)$ 

 $NVDA$ 

# <span id="page-18-0"></span>**1.3** Web

# **1.3.1 Microsoft Edge**

Veb Version web The Second Extensive Second Extensive Second Extensive Second Extensive Second Extending Second Extending Second Extending Second Extending Second Extending Second Extending Second Extending Second Extendin

Windows 11 [Microsoft Edge](https://support.microsoft.com/ja-jp/microsoft-edge)

[Google Chrome](https://ja.nishimotz.com/chrome)

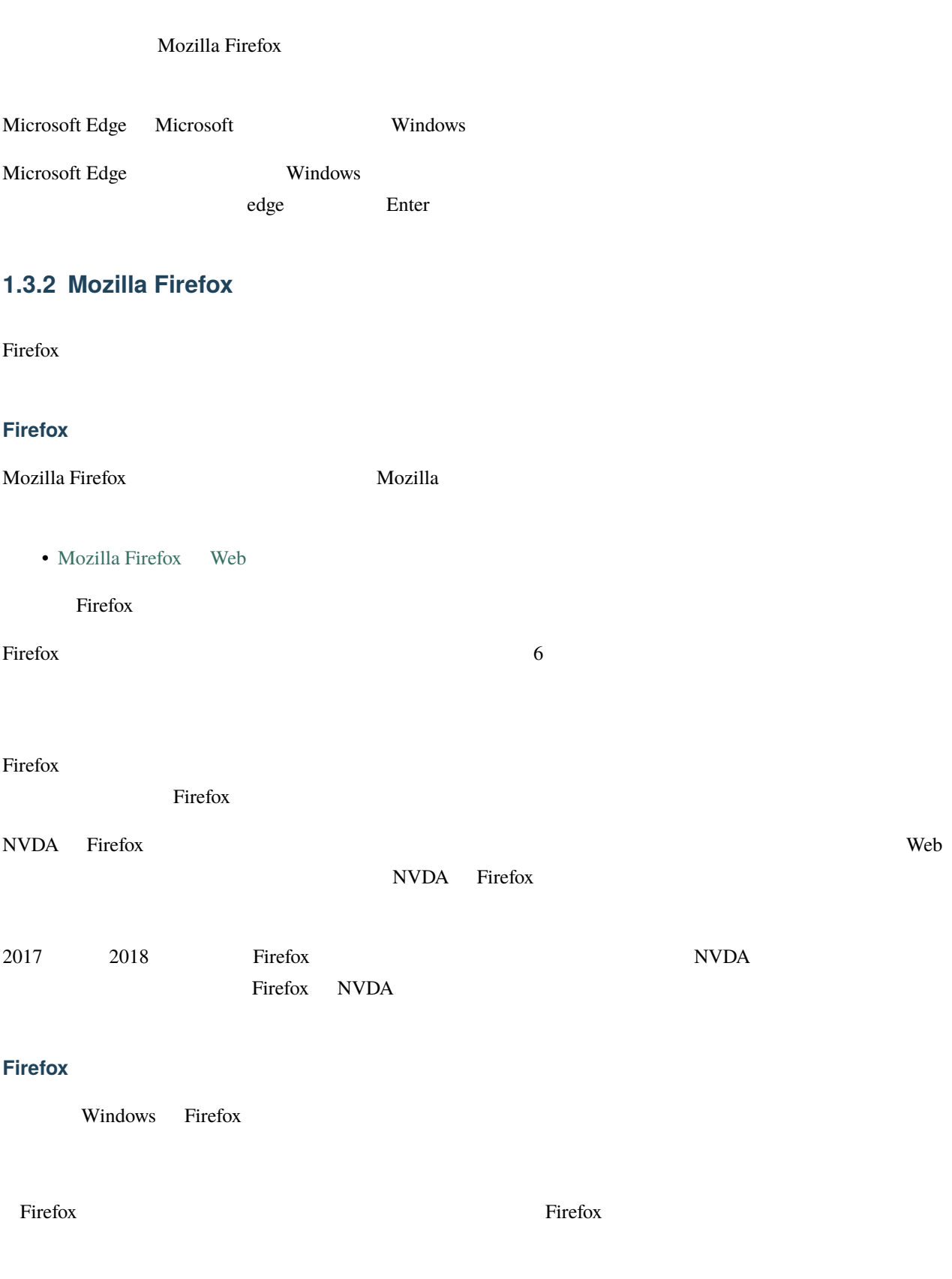

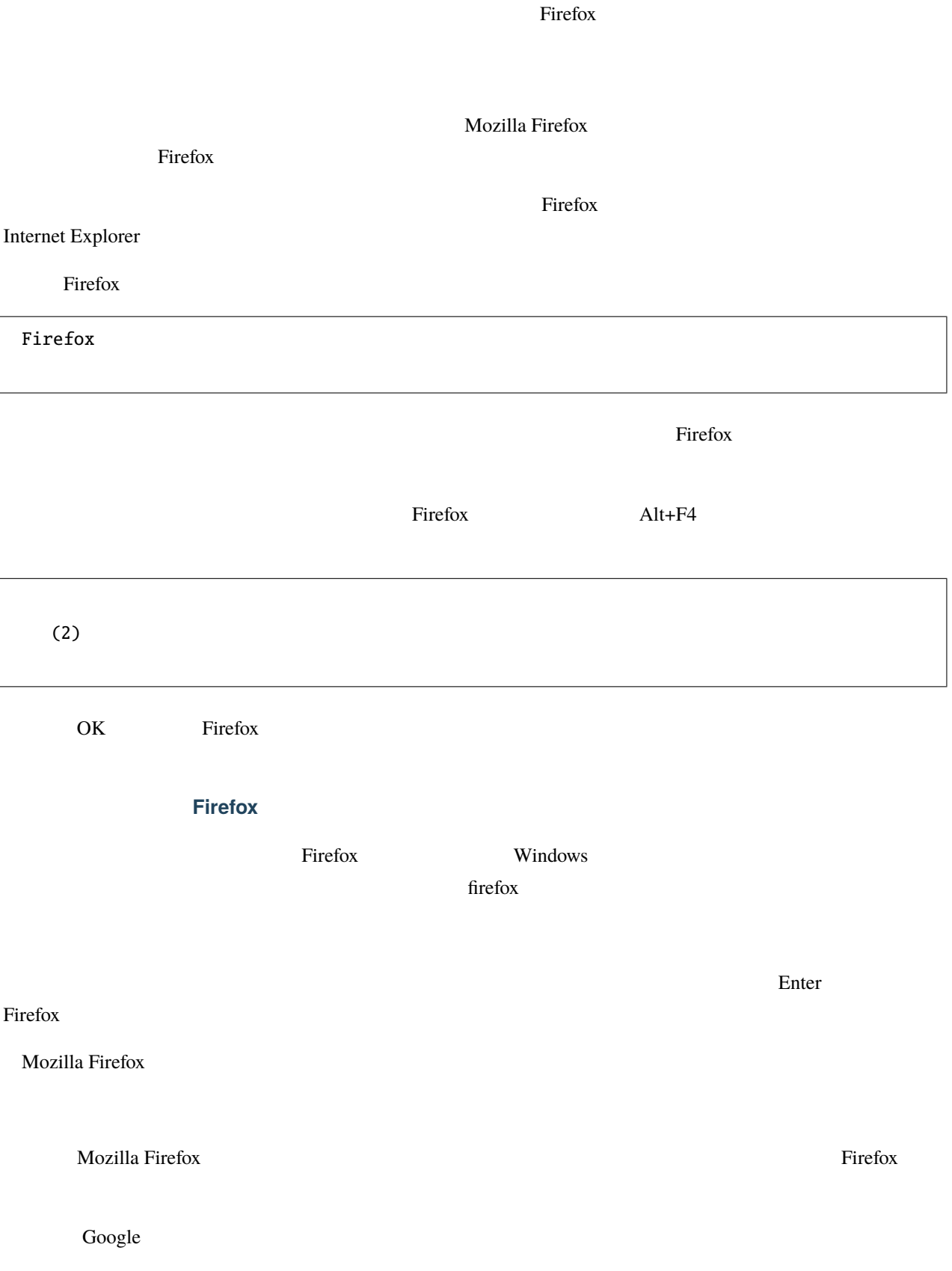

 $\Gamma$ ab  $\Gamma$ 

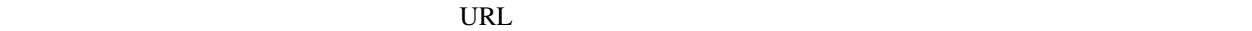

Google でんちょうしょう コンボボックス ほうしゅう コンポポックス はんしゅう こうしゅうしゅう

# **1.3.3** Web

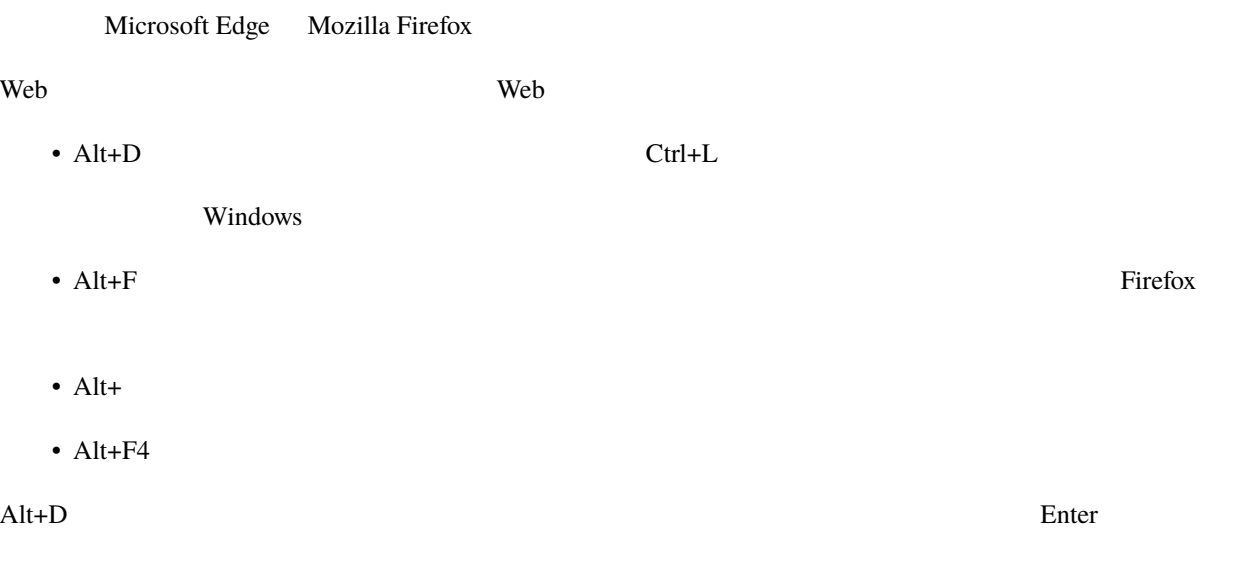

www.nvda.jp

NVDA+Tab

www.nvda.jp

wwe.nvda.jp

• Ctrl+A wwe.nvda.jp

• Delete

# **1.3.4** Web

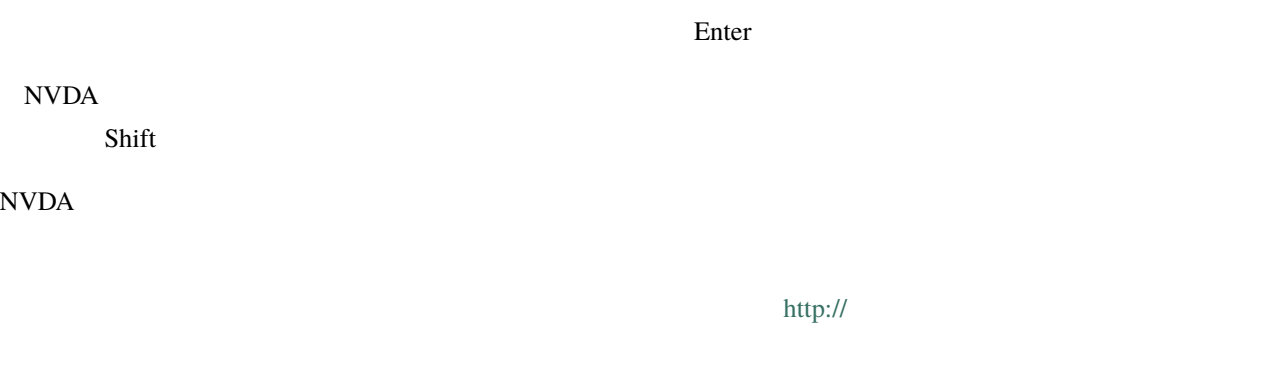

 $\overline{1}$ 

### • NVD $A+$

- NVDA+Shift+
- NVDA $+$
- $7:10$
- $8:$
- 9:

- 
- NVDA+ $A$
- NVDA+L
- NVDA $+$

 $Web$ 

### • NVDA+

# **1.3.5** ドキュメントの中でリンクを探す

このページの中で「チュートリアル」という見出しの中にある Web [閲覧の操作」](https://nvdajp.osdn.jp/howto/manual/) というリンクを探しましょう。  $1$  K web  $\frac{1}{2}$  K web  $\frac{1}{2}$  and  $\frac{1}{2}$  and  $\frac{1}{2}$  and  $\frac{1}{2}$  and  $\frac{1}{2}$  and  $\frac{1}{2}$  and  $\frac{1}{2}$  and  $\frac{1}{2}$  and  $\frac{1}{2}$  and  $\frac{1}{2}$  and  $\frac{1}{2}$  and  $\frac{1}{2}$  and  $\frac{1}{2}$  and  $\frac{1}{2}$  and  $\text{Shift+K}$ 

 $\overline{2}$   $\overline{2}$ H example  $\frac{2}{3}$ **Web**  $3$  NVDA+F7

 $\text{Web}$  1  $44 \qquad 0$ 

 $\Gamma$ ab 3  $(M)$  Web  $\Gamma$ 

### 4 NVDA

• NVDA+Ctrl+ $F$ 

Web

 $Tab$   $OK(O)$ 

 $\bullet$  +  $\bullet$  +  $\bullet$  +  $\bullet$  +  $\bullet$ 

•  $\blacksquare$ 

• Shift+W e b

### • Enter

- $\bullet$
- 
- $\bullet$  +  $\bullet$  +  $\bullet$  +  $\bullet$  +  $\bullet$
- $\blacksquare$

### $\bullet\,$ e t u r a n n

• The state of the state of the state of the state of the state of the state of the state of the state of the

### • Enter

- $\bullet$
- $\bullet$  +  $\bullet$  +  $\bullet$  +  $\bullet$  +  $\bullet$
- 
- $\blacksquare$

### $\alpha$  Web  $\alpha$

### NVDA+Tab

 $\frac{2}{3}$ 

### • NVDA+F3

### • NVDA+Shift+F3

 $1$  $\mathbf 1$  $\overline{2}$ 

### 1.3.6

 $NVDA +$  $\bf{1}$  and  $\bf{K}$ NVDA Web

 $\mathbf{Web}$ 

### $NVDA$

**1.3. Web 21** 

# **1.3.7 Web**

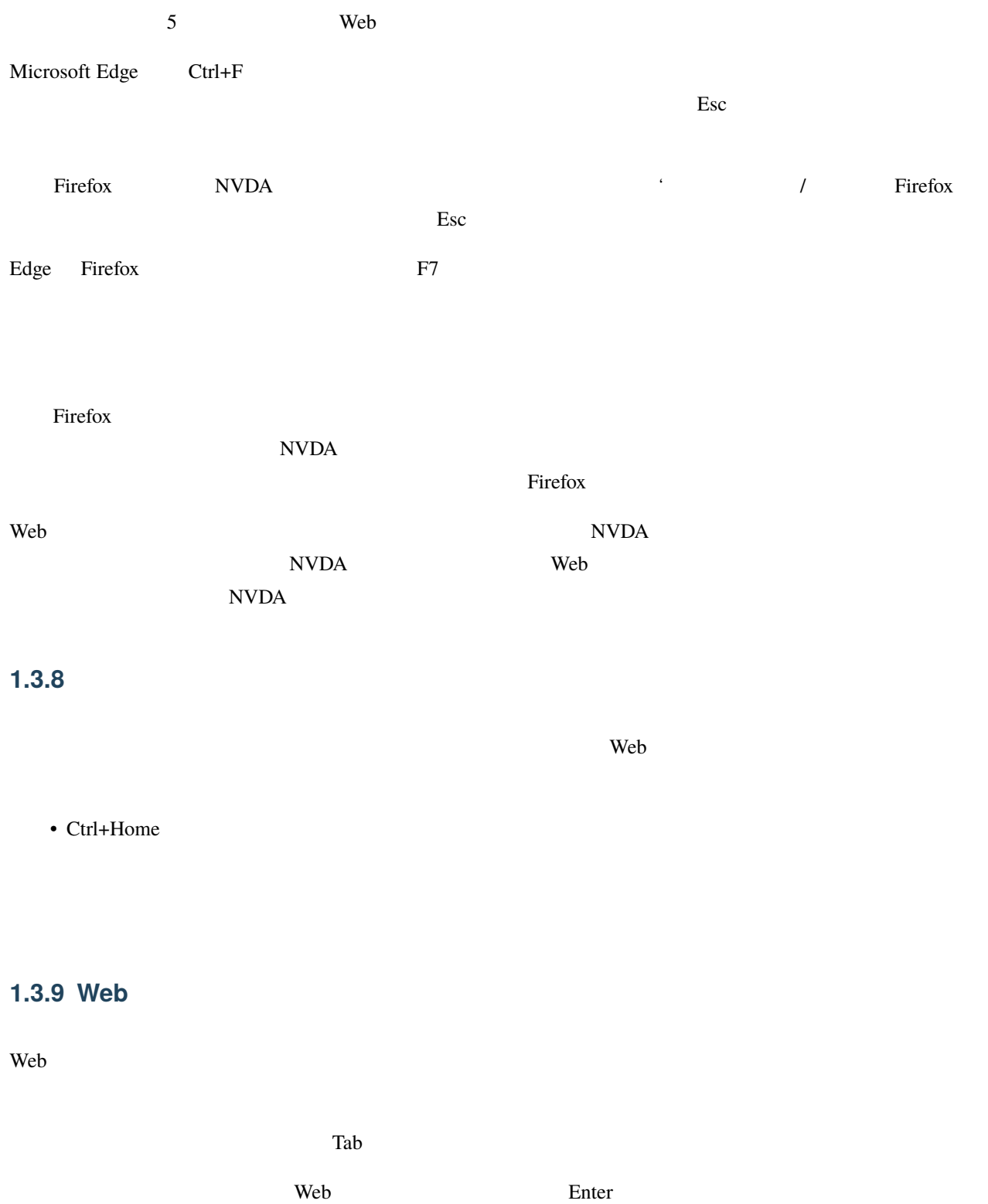

### $\text{Shift+f10}$

 $E$ nter  $E$ 

# • NVDA+T NVDA **Mozilla Firefox**  $NVDA$ Web • Ctrl+Tab Ctrl+Page Down NVDA  $\rm NVDA$  Web  $\rm I\!\!N$ Alt+D www.nvda.jp Alt+Enter **1.3.10** Web **Microsoft Edge** Microsoft Edge • Microsoft Edge **Firefox** Firefox Alt 1 1  $\overline{a}$ Enter Nozilla **Enter Enter States and America** And America States and America States and America States and America States and America States and America States and America States and America States and America States and Web 700 Web 700 Web 700 Web 700 Web 700 Web 700 Web 700 Web 700 Web 700 Web 700 Web 700 Web 700 Web 700 Web 70

# <span id="page-27-0"></span>**1.4 NVDA Gmail**

# **1.4.1 Gmail**

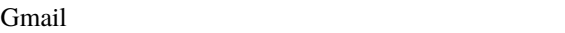

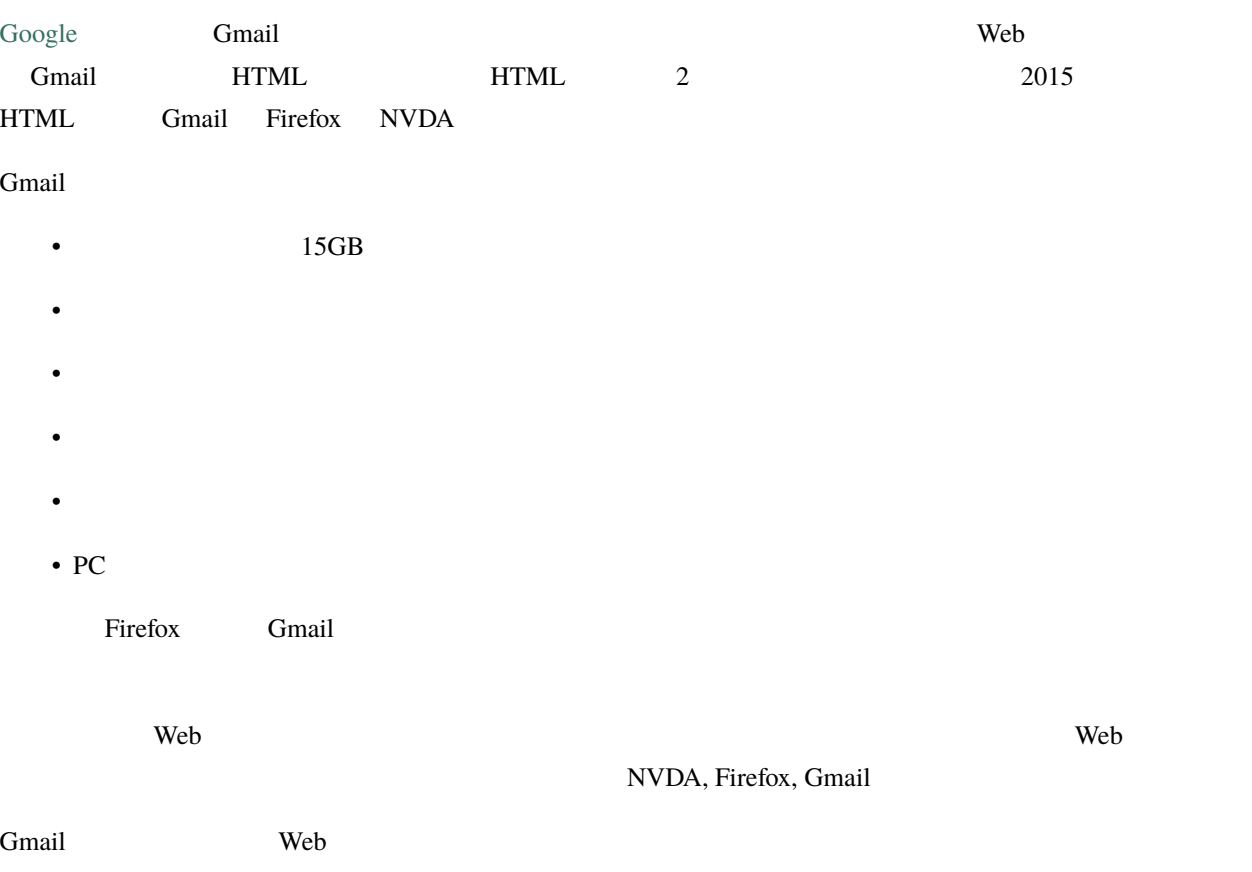

# **1.4.2 Gmail**

### $NVDA$

- $\bullet$   $\bullet$   $\bullet$ **–** 「入力文字の読み上げ」チェック **–** 「入力単語の読み上げ」チェックなし **–** 「スペルの間違いを入力中に音で報告」チェック  $\bullet$  -  $\bullet$  -  $\bullet$ 
	- **–** 「サポートされている場合画面レイアウトを使用」チェックなし
- **–** 「ページ読み込み時に自動的に読み上げる」チェックなし
- **–** 「フォーカスの変化を追跡する自動フォーカスモード」チェックなし
- **–** 「フォーカスモードとブラウズモードの切替を音で報告」チェックなし
- 
- $\blacksquare$ **–** 「スペルの間違いの報告」チェック
- **–** 「クリック可能の報告」チェックなし

### Firefox

- $\bullet$   $\qquad$   $\qquad$ 
	- **–** アクセシビリティ
		- $\ast$  (and  $($
		- $\star$ **–** ブラウズ
		- ∗ 「自動スペルチェック機能を使用する」チェック

### Gmail **Gmail**  $\alpha$

- 
- $\bullet$
- **–** 言語:Gmail 表示言語 日本語
	- **–** スレッド表示 ON チェック
	- **–** キーボード ショートカット ON チェック
- **–** メール本文のプレビューを表示 チェック
- <sub>Pro</sub>
- **–** カテゴリ
	- $*$
- $*$ •  $\bullet$
- **–** OFF

### $NVDA$

## **1.4.3**  $\blacksquare$

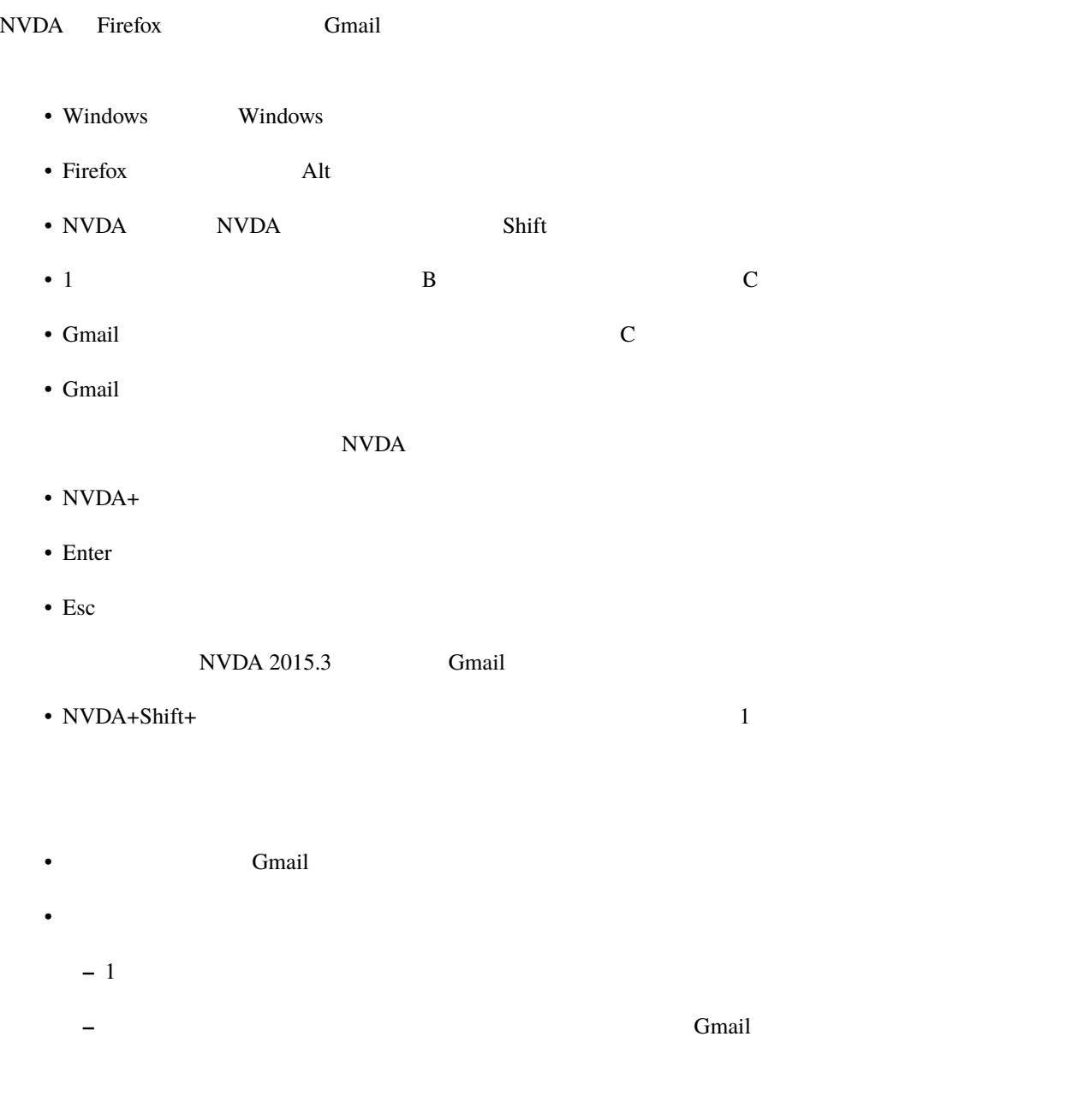

 $\overline{1}$   $\overline{1}$   $\overline{1}$   $\overline{2}$   $\overline{1}$   $\overline{2}$   $\overline{3}$   $\overline{1}$   $\overline{2}$   $\overline{3}$   $\overline{2}$   $\overline{3}$   $\overline{4}$   $\overline{5}$   $\overline{2}$   $\overline{4}$   $\overline{2}$   $\overline{3}$   $\overline{4}$   $\overline{2}$   $\overline{3}$   $\overline{4}$   $\overline{2}$   $\overline{4}$   $\overline{$ 

# **1.4.4** 受信トレイと設定ページ

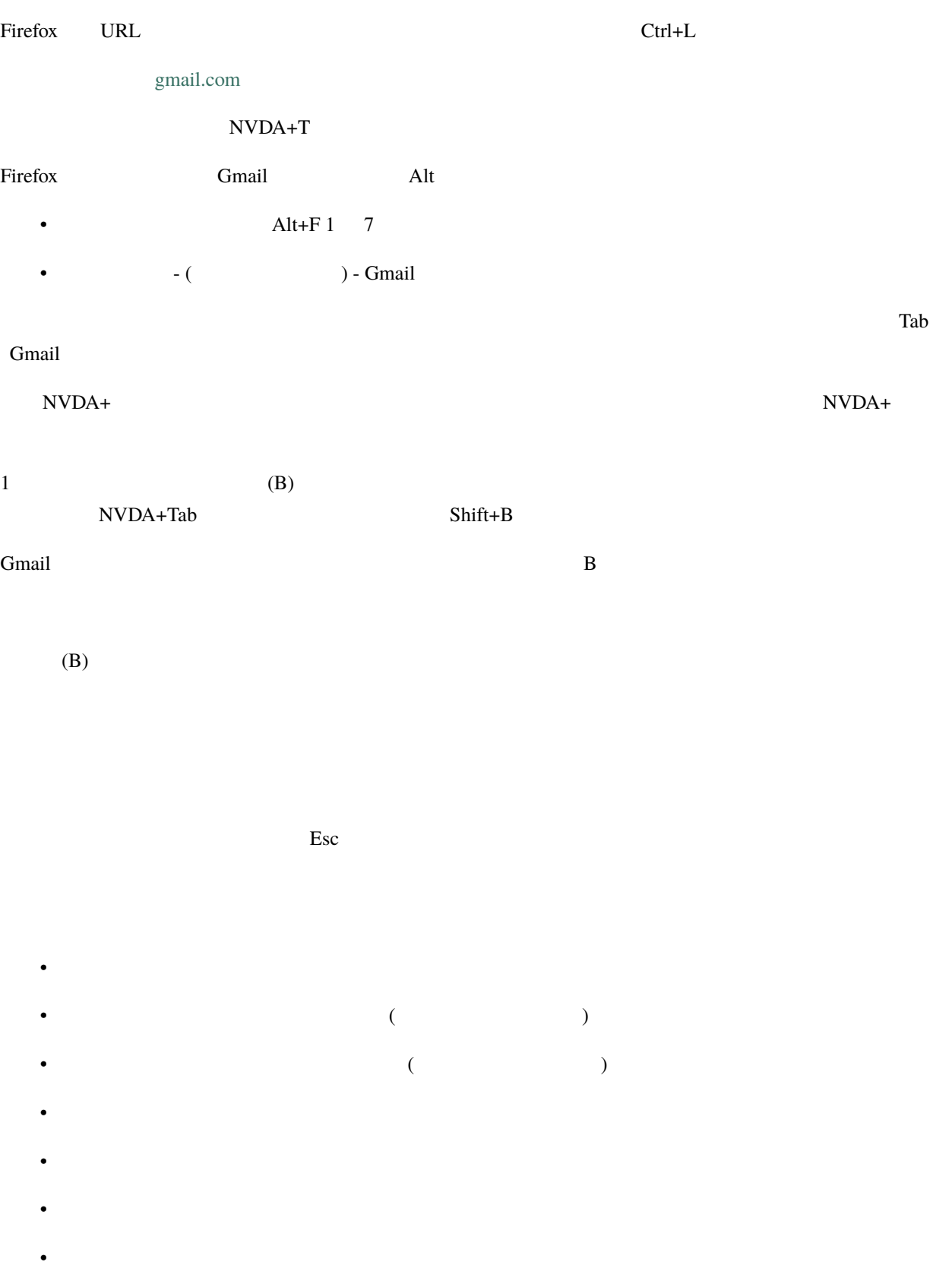

•  $\blacksquare$ •  $\blacksquare$ • **A**  $\mathcal{N}$   $\mathcal{N}$   $\mathcal{N}$   $\mathcal{N}$   $\mathcal{N}$   $\mathcal{N}$   $\mathcal{N}$   $\mathcal{N}$   $\mathcal{N}$ Enter  $NVDA+T$  $\it NVDA+Tab$ • NVDA+T  $-$  (  $\qquad$  ) - Gmail - Mozilla Firefox •  $NVDA+Tab$   $1 1$  $(R)$ •  $\overline{OFF}$ •  $\hspace{10mm}$  ON  $\hspace{10mm}$ ON ON ON <sub>Service</sub>  $(D)$ 

 $NVDA+V$ 

以上で Gmail の「受信トレイ」と「設定」のページで使われているボタンやメニューを NVDA で操作できました。

# $1.4.5$

 $(1)$  (5)  $(1)$ 

### B Shift+B

- (international contracts)
- The contract  $\mathcal{A}$  is the contract of  $\mathcal{A}$
- To  $\sim$  To

 $(2)$  To

### NVDA+Shift+

 $\rm NVDA+$ 

- 
- $\bf{Backspace}$ 
	- NVDA+Shift+ 1

### Tab extension and the set of the set of the set of the set of the set of the set of the set of the set of the set of the set of the set of the set of the set of the set of the set of the set of the set of the set of the se

### Tab Shift+Tab

- To -
- The contract version of the contract version of the contract version of the contract version of the contract version of the contract version of the contract version of the contract version of the contract version of the
- 
- The state  $\mathbf{I}$  is the state  $\mathbf{I}$  is the state  $\mathbf{I}$  is the state  $\mathbf{I}$

Tab Shift+Tab  $\frac{1}{2}$  $\overline{c}$  Esc  $\overline{c}$ 

# Backspace

 $Backspace$ 

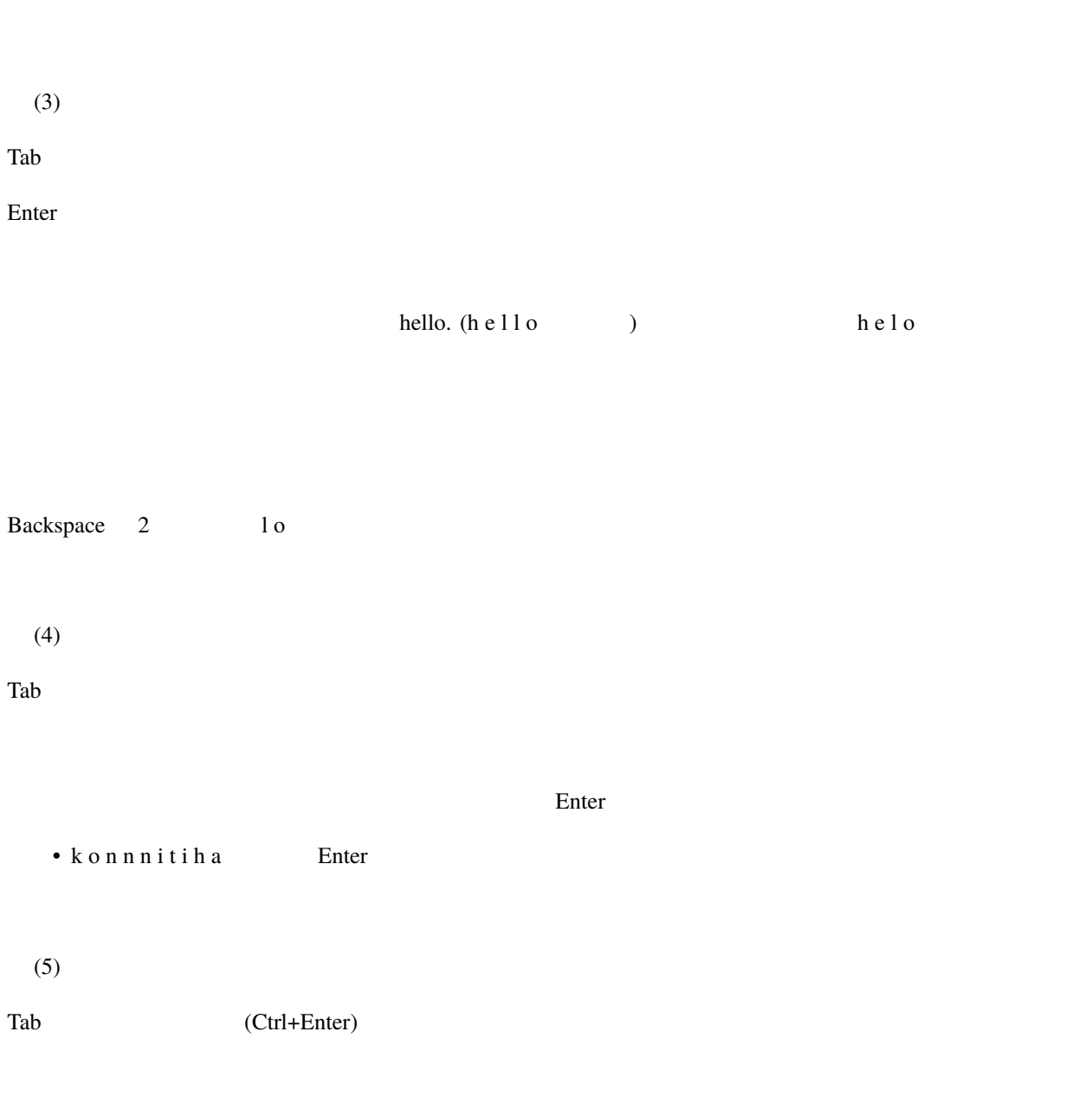

 $\rm Crit$ +Enter  $\rm Ctrl$ +Enter  $\rm$ 

# $1.4.6$

### NVDA+Shift+ 1

- $(T)$
- $\begin{array}{ccc} 1 & 8 & & 1 & 1 \end{array}$
- $1$ 
	- $\bullet$  4
	- 6 hello.

# 6 Enter enter

- $\frac{1}{2}$  hello. 2
- $\text{I}$ 
	-
	- $1$  ( $3$ )  $3$  ()
	- *The state function*
	- $\blacksquare$
	- トランス サブメニュー メニュー
	- To
	-
	- $\blacksquare$
	- $\blacksquare$
	- $\bullet$  ( ) and  $\bullet$  the state  $\bullet$  ( ) and  $\bullet$  ( ) and  $\bullet$  ( ) and  $\bullet$

 $1$ 

yellow-star

# **1.4.7**

 $E$ nter  $E$ • The state of the state of the state of the state of the state of the state of the state of the state of the • (
) Backspace  $\overline{z}$ 返信のテキストを入力するエディットで Enter を押して「フォーカスモード」にします。  $\overline{2}$  2 • Enter • Enter  $\frac{1}{2}$ 

 $\bf 1$ Esc extended by Esc of  $\overline{C}$  $(B)$  (Ctrl+Enter)

NVDA+Shift+ 1

 $(1)$  2 comail contract Gmail contract out of the state of the state of the state of the state of the state of the state of the state of the state of the state of the state of the state of the state of the state of the state of th  $2 \theta$ 

 $(B)$ 

 $(T)$ 

 $\begin{array}{ccc} 1 & 1 & 1 \end{array}$ 

 $1.4.8$ 

 $(E)$ Enter hello (h e  $11o$ ) Esc extended to the set of the set of the set of the set of the set of the set of the set of the set of the set of the set of the set of the set of the set of the set of the set of the set of the set of the set of the set  $(B)$  2 Gmail  $G$ mail  $\mathcal{L}$ Enter examples and Enter the Enter • Shift+D • トトロトの矢印 リンク 火の火の火の火の火の火の火の火 • Enter くちょう Gmail の基本的な場合 こうしょう こうしょう こうしょう こうしょう しょうしゅう しょうしゅう しょうしゅう しょうしゅう しょうしゅう しょうしゅう しょうしゅうしょく こうしょうしょく しょうしょく NVDA 2016.2

# $1.4.9$  ( $)1$

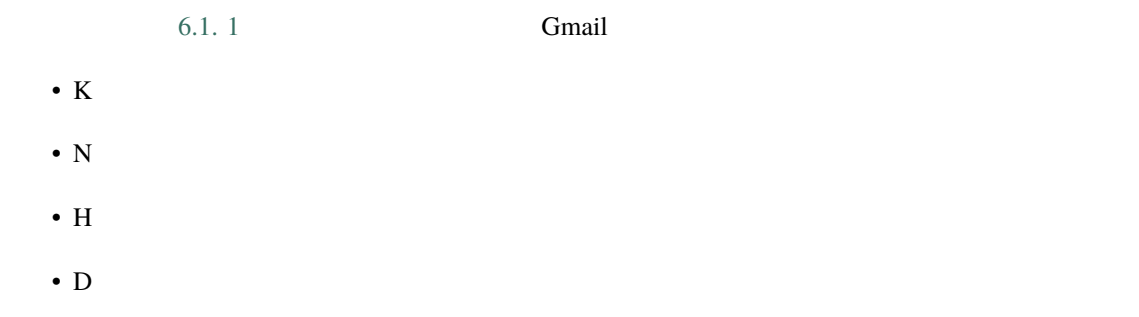

- E
- $B$
- T
- 
- I

# **1.4.10** ( ) Gmail

Gmail

Gmail Google **Google Reset See The Second Second Assets** 

 $\ddot{o}$ 

• Gmail

Gmail

- $\bullet$  HTML HTML
- $Gmail$
- Gmail

# **1.4.11** ( ) Gmail

Gmail **Gmail**  Gmail of the Secondary Community Community Community Community Community Community Community Community Community Community Community Community Community Community Community Community Community Community Comm

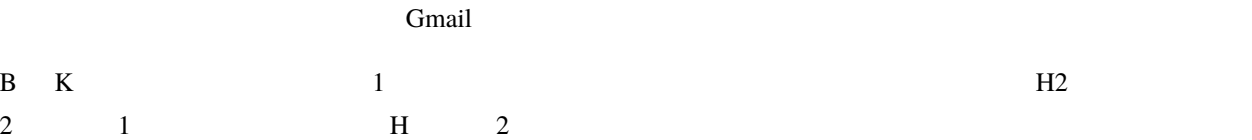

- $B$  HTML
- K
- K Gmail

• D

**–** Google

∗ K Google

∗ K Google

∗ K Google

**–** Gmail

 $\ast\,$  K Gmail

∗ D 検索 H2

∗ E 検索 サブメニュー

∗ B 詳細検索オプション

∗ B Gmail

• *Production in the production*  $\mathbb{R}^n$ 

**–** xx xx

**–** K 詳細

**–** K 取消

• B  $\bullet$ 

•  $B$ 

• D  $_{\rm H2}$ 

**–** K 受信トレイ

**–** K スターつき

**–** K 送信済みメール

**–** K 下書き

**–** B 開く

• B

•  $\mathbf{B}$ 

• B  $\overline{B}$ 

• B

•  $\bf{B}$ 

•  $\bf{B}$ 

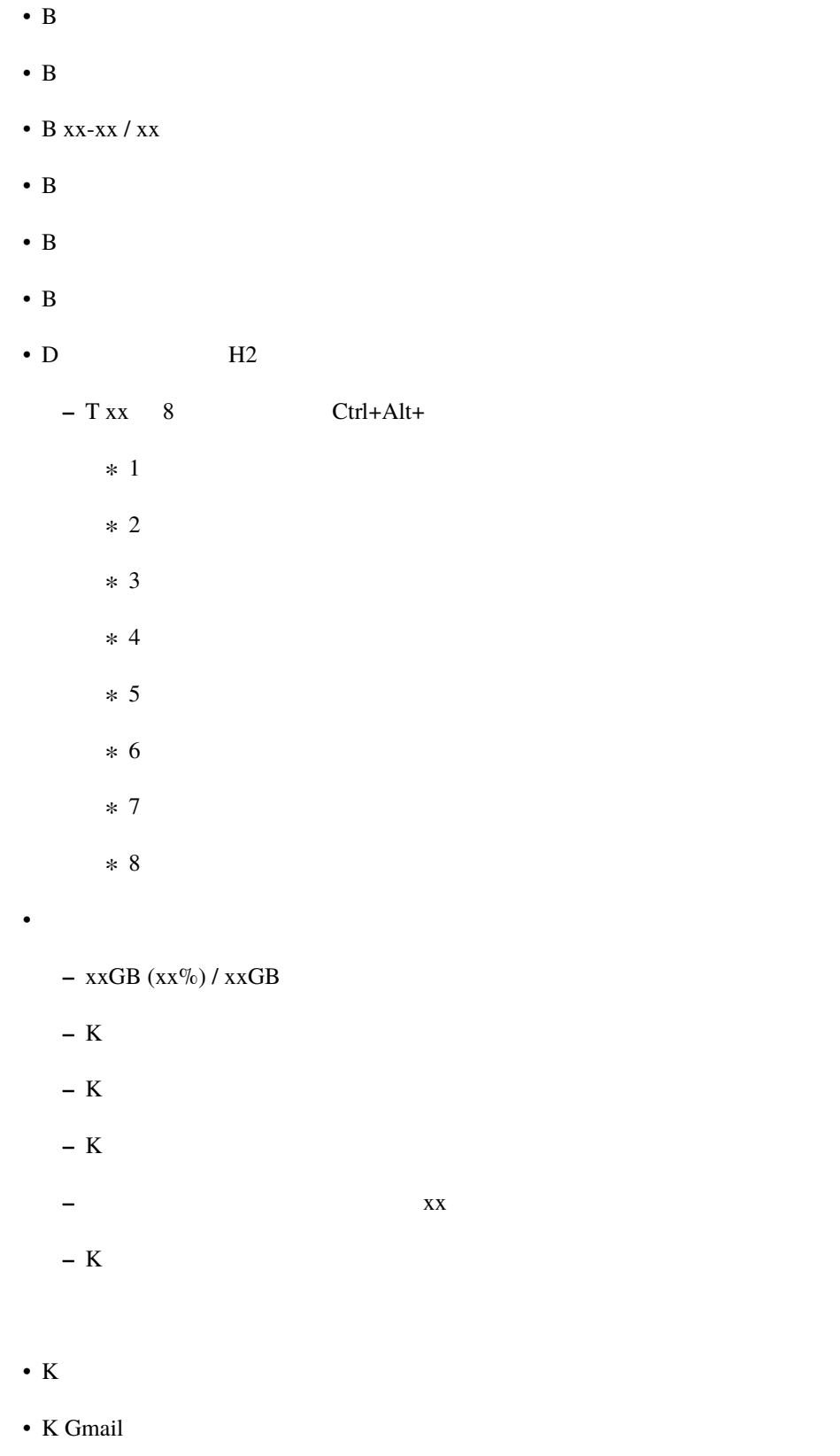

• K  $\overline{K}$ 

• K Gmail  $HTML$ 

 $\cdot$  D

**–** Google

- ∗ K Google
- ∗ K Google
- ∗ K Google
- **–** Gmail
	- ∗ K Gmail
	- ∗ D 検索 H2
	- $* E$
	- $*$  B
	- ∗ B Gmail

• *Production in the production*  $\mathbb{R}^n$ 

- ∗ B ナビゲート
- **–** xx xx **–** K 詳細 **–** K 取消 • B •  $B$ • D  $_{\rm H2}$ **–** K 受信トレイ **–** K スターつき **–** K 送信済みメール **–** K 下書き **–** B 開く • D  $\overline{H2}$ **–** B チャット設定

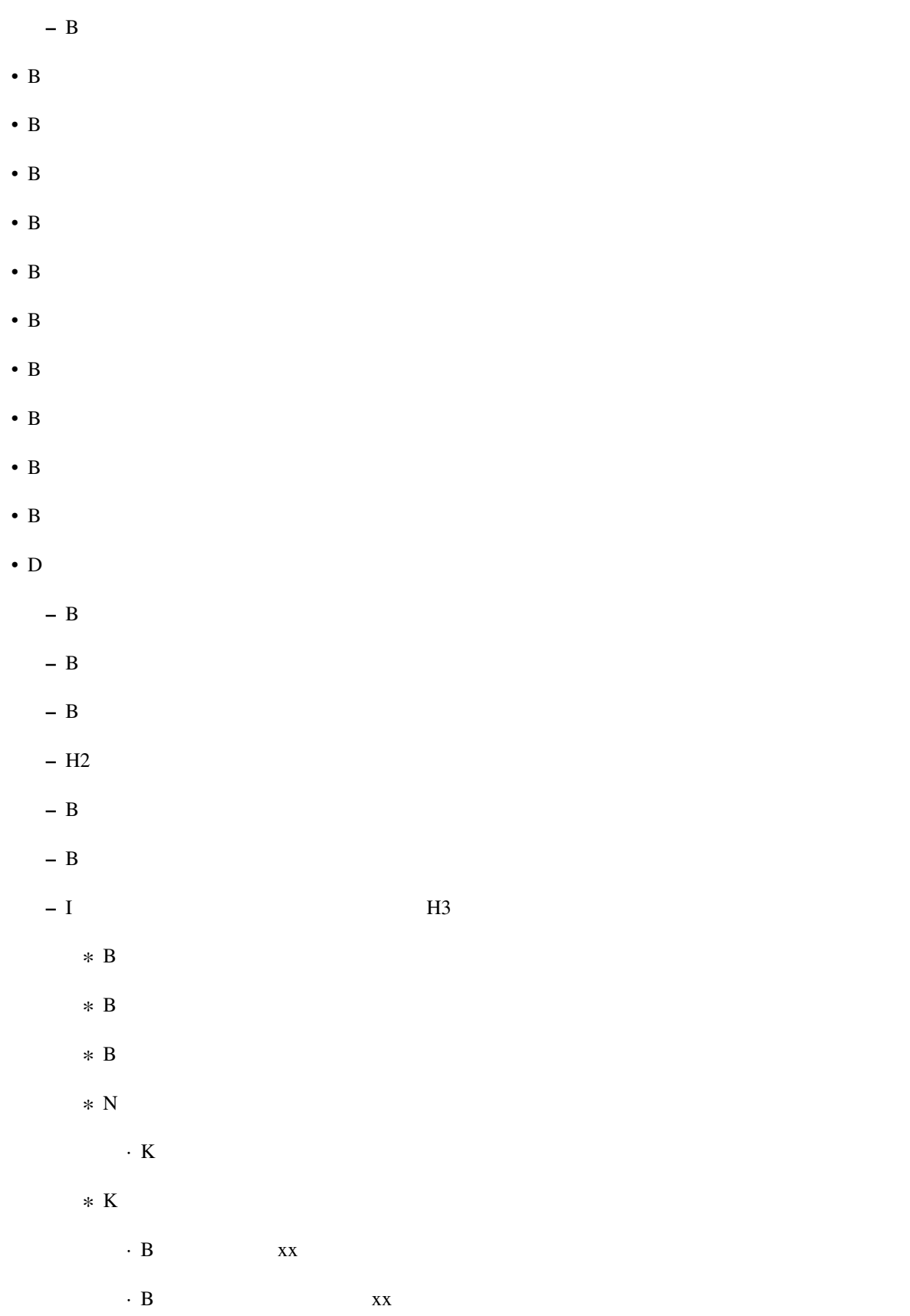

∗ B 短縮されたコンテンツを表示する **–** I (送信者の名前とアドレス リスト項目) H3 **–** K 返信 **–** K 転送 • Production  $-$  xxGB (xx%) / xxGB **–** K 管理 **–** K 利用規約 **–** K プライバシー **–** K アカウント アクティビティの詳細 • D  $\qquad \qquad$  xx **–** B Google+ **– B** xx **–** B xx さんとのビデオ ハングアウトを開始 **–** B xx さんにメールを送信 **–** B その他の操作 折りたたみ **–** K 詳細を表示

# <span id="page-42-0"></span>**1.5**  $\blacksquare$

# **1.5.1**

Windows **EXECUTE EXECUTE EXECUTE EXECUTE EXECUTE EXECUTE EXECUTE EXECUTE EXECUTE EXECUTE EXECUTE EXECUTE EXECU**  $\text{NVDA}$   $\text{Windows}$ 

Windows

### $NVDA$

### Windows+R

「ファイル名を指定して実行 ダイアログ …」

• **• a** strategic to the strategic to the strategic • オブジェクト オブジェクト おおこ オブジェクト おおこ オブジェクト

### $NVDA$

• NVDA+B

 $\Gamma$  notepad  $\Gamma$ 

- $(0):$   $(0):$   $(0):$  notepad notepad OK (B)…
	- NVDA+T
	- NVDA+Tab

notepad

Windows  $W$ 

### $NVDA$

### • NVDA+Shift+O

# • NVDA+  $5$

**40 1 1** 

 $(B)$ …

### • NVDA+Delete

• NVDA+ Delete

 $16.4$  91.2 4.6  $2.4$ 

### • NVDA+Shift+

• テンキー 8:レビューの現在行の報告

 $(B)...$  $\overline{2}$  2

 $\frac{3}{3}$ 

• NVDA+

### $NVDA$

- $2$
- $1$  2
- 3 21442 u 53c2
- 3 10 16  $\overline{1}$ 
	- NVD $A+$
	- NVDA $+$
	- $1$
	-
	- $3$

# $1.5.2$

- $\blacksquare$ • **\*** The state of the state of the state of the state of the state of the state of the state of the state of the state of the state of the state of the state of the state of the state of the state of the state of the stat
- 
- 
- 
- - $NVDA+Shift+$

•  $NVDA+$  6

 $(B)...$   $(B)...$ 

- NVDA+Shift+
- $NVDA+$  4
- 
- キャンセル ボタン •  $OK$
- (O): notepad
- $(O)$ :
- 実行するプログラム名、または開くフォルダーやドキュメント名、インターネットリソース名を入力してく
- $\bullet$
- <sub>international</sub>

(O): notepad

•  $NVDA+Shift+$ 

•  $NVDA+$  2

• notepad

### • NVDA+Shift+O

•  $NVDA+$  5

• The contract of the contract of the contract of the contract of the contract of the contract of the contract of the contract of the contract of the contract of the contract of the contract of the contract of the contract  $\blacksquare$ notepad  $\blacksquare$ 

• NVDA+Shift+

•  $NVDA+$  8

• (O): notepad

• The state  $\mathcal{L}$  is the state  $\mathcal{L}$  is the state  $\mathcal{L}$ 

• 閉じる ボタン ウィンドウを閉じます。

 $\bullet$  -  $\bullet$  -  $\bullet$ 

 $\mathop{\mathrm{Alt}}$ 

**44 1 1** 

# $1.5.3$

Tab  $\frac{1}{\sqrt{2}}$ 

 $\overline{\Omega}$ 

### • NVDA+Shift+M

• NVDA+

### • NVD $A+$

- <sub>The angle of the angle of the angle of the angle of the angle of the angle of the angle of the angle of the angle of the angle of the angle of the angle of the angle of the angle of the angle of the angle of the angle o</sub>
- $\overline{2}$ 
	-
	- $5.7.$
- $NVDA+Shift+$
- NVDA+Shift+
- $NVDA+$  8
- $NVDA+$  4

- NVDA+Enter
- NVDA+ Enter

### 1.5.4

 $W$ indows  $\sim$ 

### **1.5.5** レビューカーソルに関する設定

### $\rm NVDA$

•  $12.1.11$ .

### Windows 0.0 the View of the View of the View of the View of the View of the View of the View of the View of the View of the View of the View of the View of the View of the View of the View of the View of the View of the Vi

- $NVDA+7$ •  $\blacksquare$
- The contract of the contract of the contract of the contract of the contract of the contract of the contract of the contract of the contract of the contract of the contract of the contract of the contract of the contract

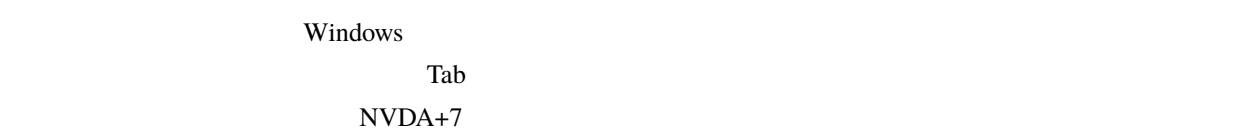

# **1.5.6** レビューモードの説明

# $NVDA$  3

- **The state of the state of the state of the state of the state of the state of the state of the state of the state of the state of the state of the state of the state of the state of the state of the state of the state**
- Formula University  $\mathbb{R}^n$
- March 200

# • NVDA+PageUp

- NVDA+PageDown
- $NVDA+$  7
- $NVDA+$  1

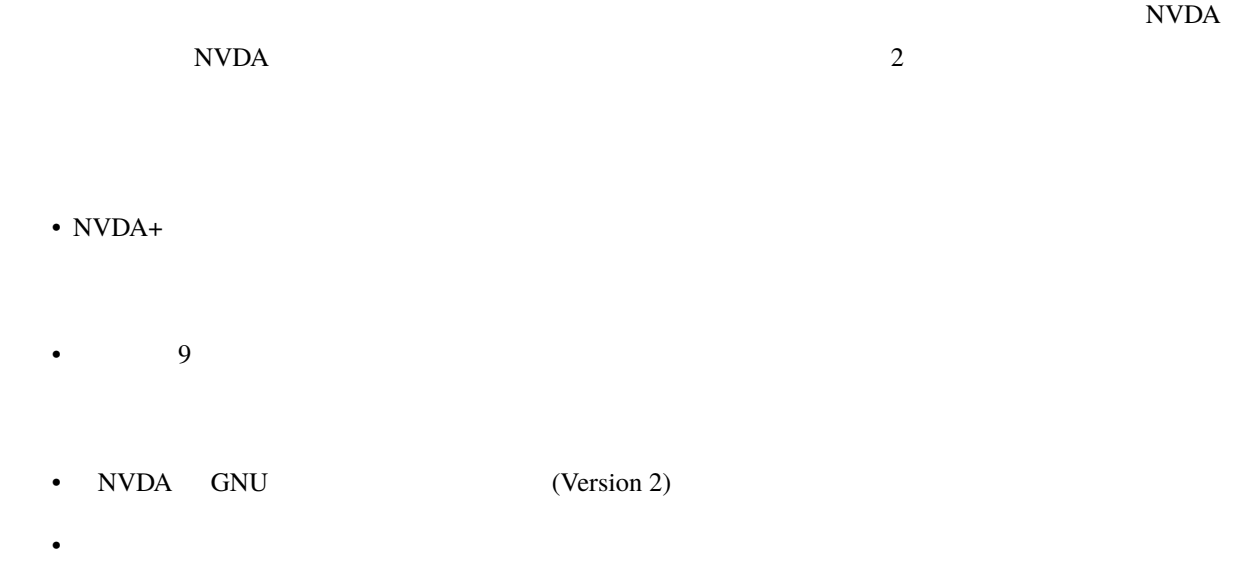

# <span id="page-51-0"></span>**1.6** Windows

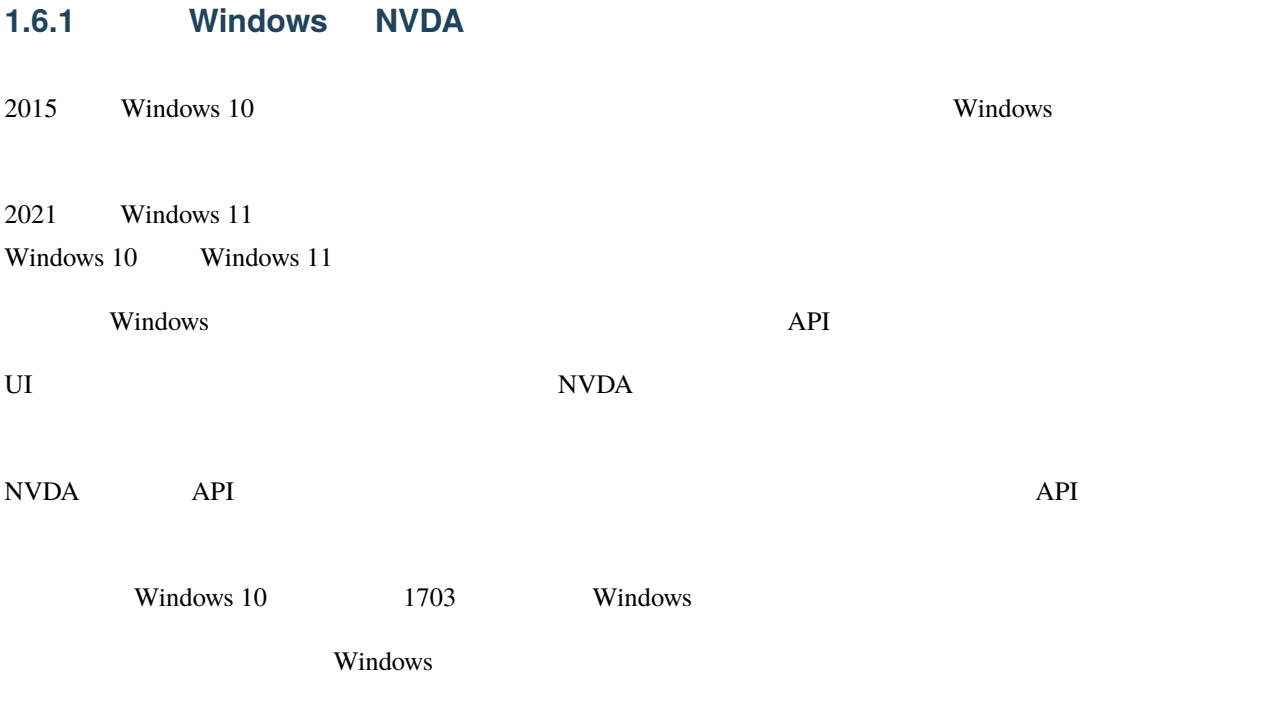

• <sub>The st</sub>ephen value of the state of the state of the state of the state of the state of the state of the state of the state of the state of the state of the state of the state of the state of the state of the state of th

**Windows** 

### **1.6.2 Windows**

Windows

### Windows キーを押すと「スタートウィンドウ」が開きます。スタートウィンドウを閉じるには、もう一度 Windows

Esc  $\overline{E}$ 

Windows  $\mathbf w$ 

- Windows+D
- Windows+B
- Windows+T
- Windows+ $X$
- Windows+A
- Windows+E
- Windows+U
- Windows+R
- Windows+I
- Windows+S
- Windows+
- Alt+Tab Alt Tab Tab
- Windows+Tab **Enter** Enter
- $Alt + F4$

Windows 10

### $NVDA$

# $1.6.3$

 $Windows+X$ 

- 上下矢印キー:メニューの項目の移動
- Enter
- Escape

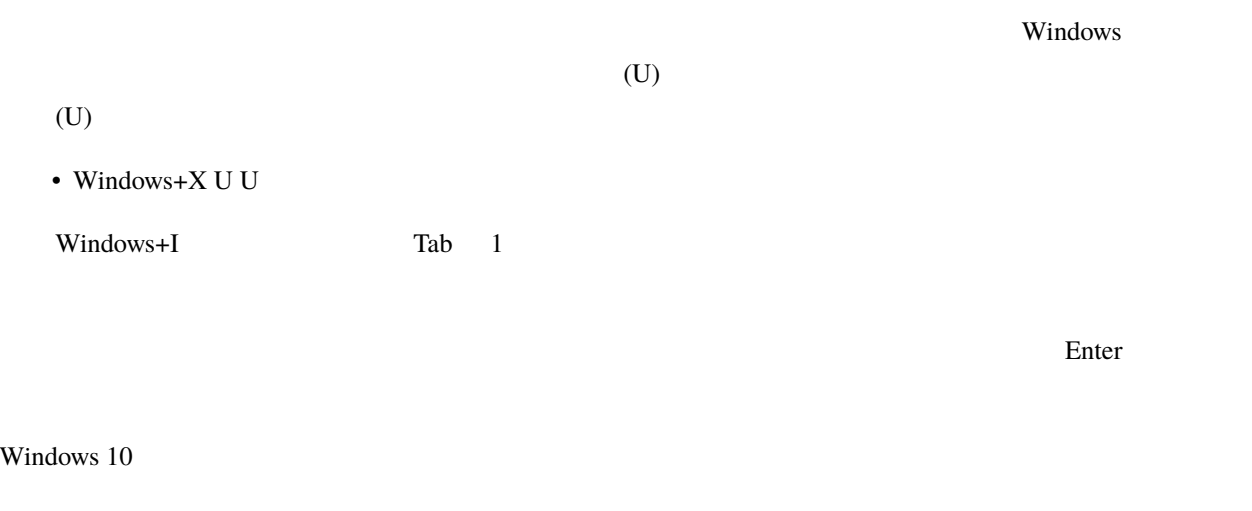

• Francisco Francisco Francisco Francisco Francisco Francisco Francisco Francisco Francisco Francisco Francisco<br>A construito Francisco Francisco Francisco Francisco Francisco Francisco Francisco Francisco Francisco Francis

 $\bullet$ 

# **1.6.4**

# Windows+R  $\mathop{\mathrm{Tab}}$ れています。 Tab キーで行き過ぎたときには Shift+Tab キーで逆方向に移動できます。逆方向移動は先頭の項目か

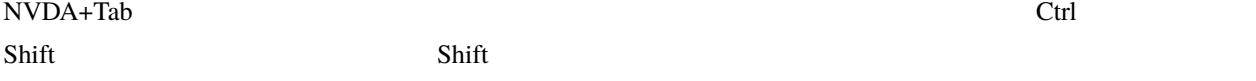

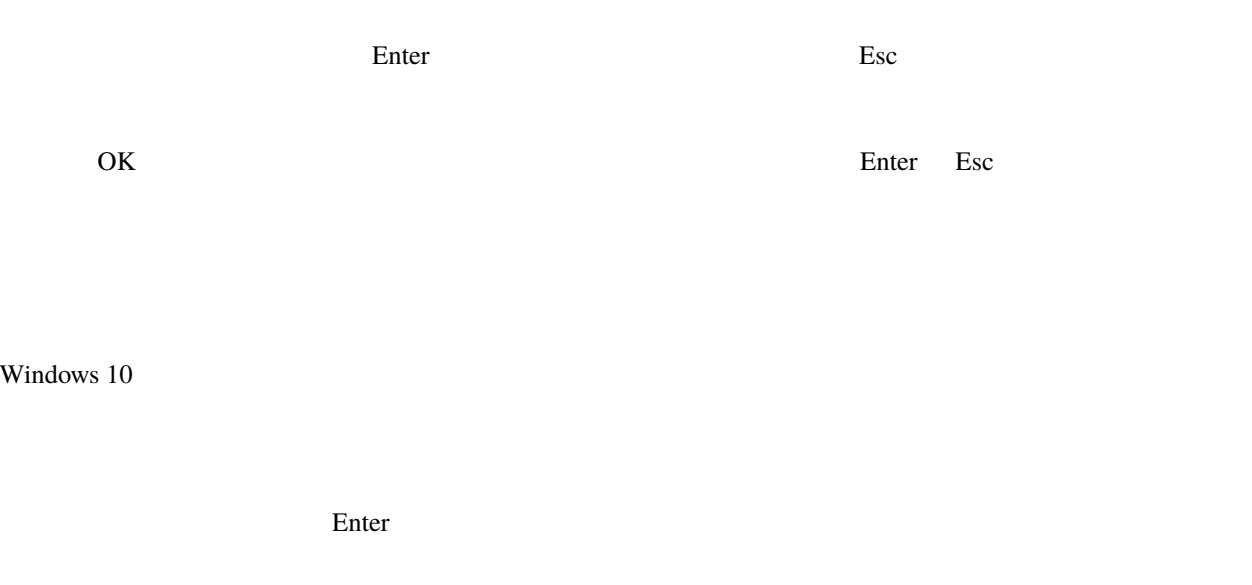

## **1.6.5**

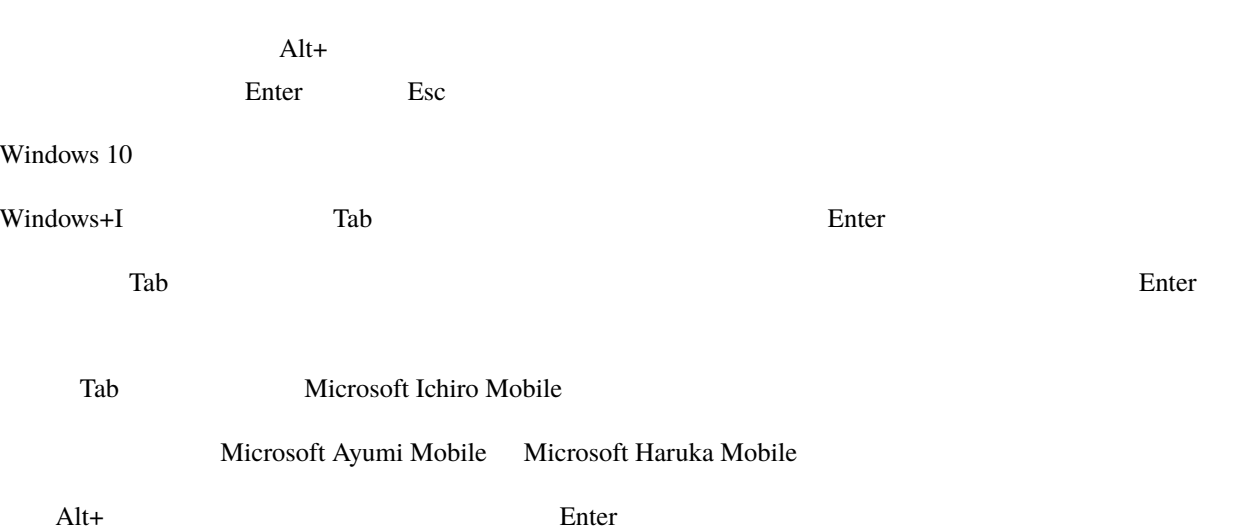

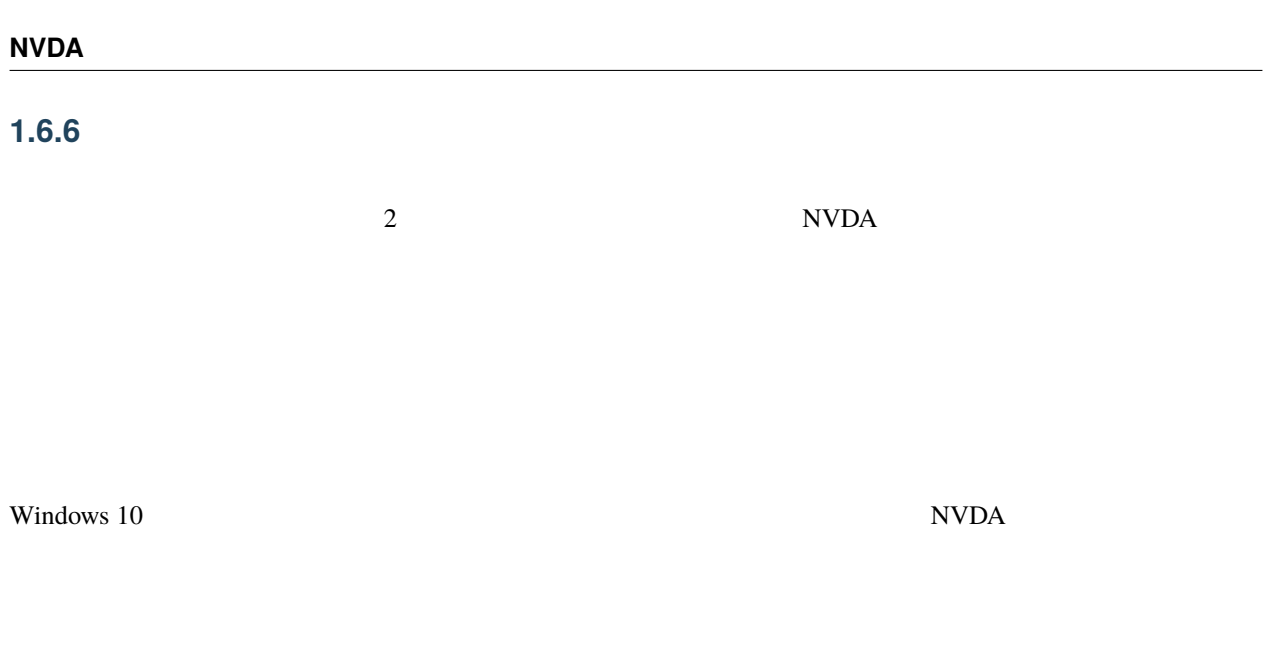

# **1.6.7** スライダー

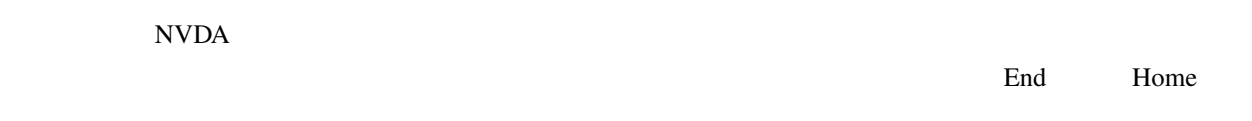

Page Up, Page Down Windows 10

• **• Extending the Term** 

• スタート ナビゲーション メニューター

NVDA Windows 10

# **1.6.8** スタートウィンドウと検索

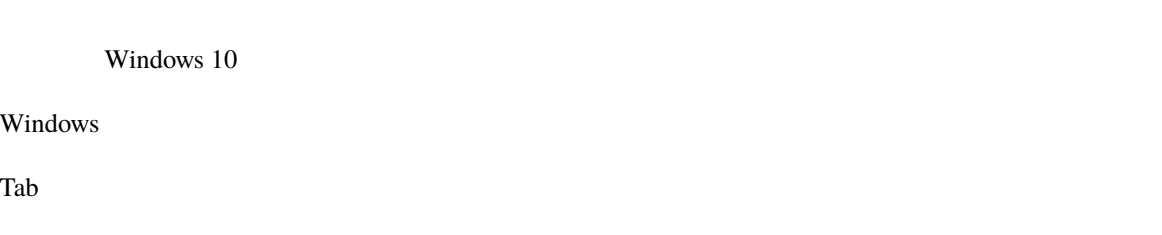

- **The state of the state of the state of the state of the state of the state of the state of the state of the state of the state of the state of the state of the state of the state of the state of the state of the state** • **• Production United United United United United United United United United United United United United United** n o •  $111$ Enter enter enter enter enter enter enter enter enter enter enter enter enter enter enter enter enter enter enter enter enter enter enter enter enter enter enter enter enter enter enter enter enter enter enter enter enter  $2$ •  $\blacksquare$  $1\quad 2$ •  $2 \t 2$  $\bullet$  $\sum_{i=1}^{n}$  Enter Windows **Windows** Enter  $\frac{1}{\sqrt{2\pi}}$
- NVDA N NVDA N  $N$  N  $N$ **NVDA**  $\ensuremath{\text{NVDA}}$ Enter NVDA 2000 POST THE RESERVE TO THE RESERVE HOMES TO THE RESERVE HOMES TO THE RESERVE HOMES TO THE RESERVE HOMES TO THE RESERVE HOMES TO THE RESERVE HOMES TO THE RESERVE HOMES TO THE RESERVE HOMES TO THE RESERVE HOMES TO THE

 $\Gamma$  Enter  $\Gamma$ 

 $W$ indows  $\mathcal{L}$ 

# **1.6.9**

# Windows 10 F6

- トーバー ツールバー
- シリービュー(「クイックアクセス」「デスクトップ」などがあります)
- 項目ビュー
- 名前 スプリットボタン(項目ビューのレイアウトが「詳細」の場合)
- 表示モード
- Ctrl+L $\overline{C}$ : $\tilde{A}$ ă
- Alt
- Ctrl+F1
- Ctrl+Shift+6
- Tab
- Ctrl+

### $\mathop{\rm Alt}\nolimits$

- $\Delta$ lt  $\Delta$
- $\lambda$ lt  $\lambda$ lt  $\lambda$

• オブジェクト + オブジェクト + オブジェクト

- $NVDA$
- **54 1 1**

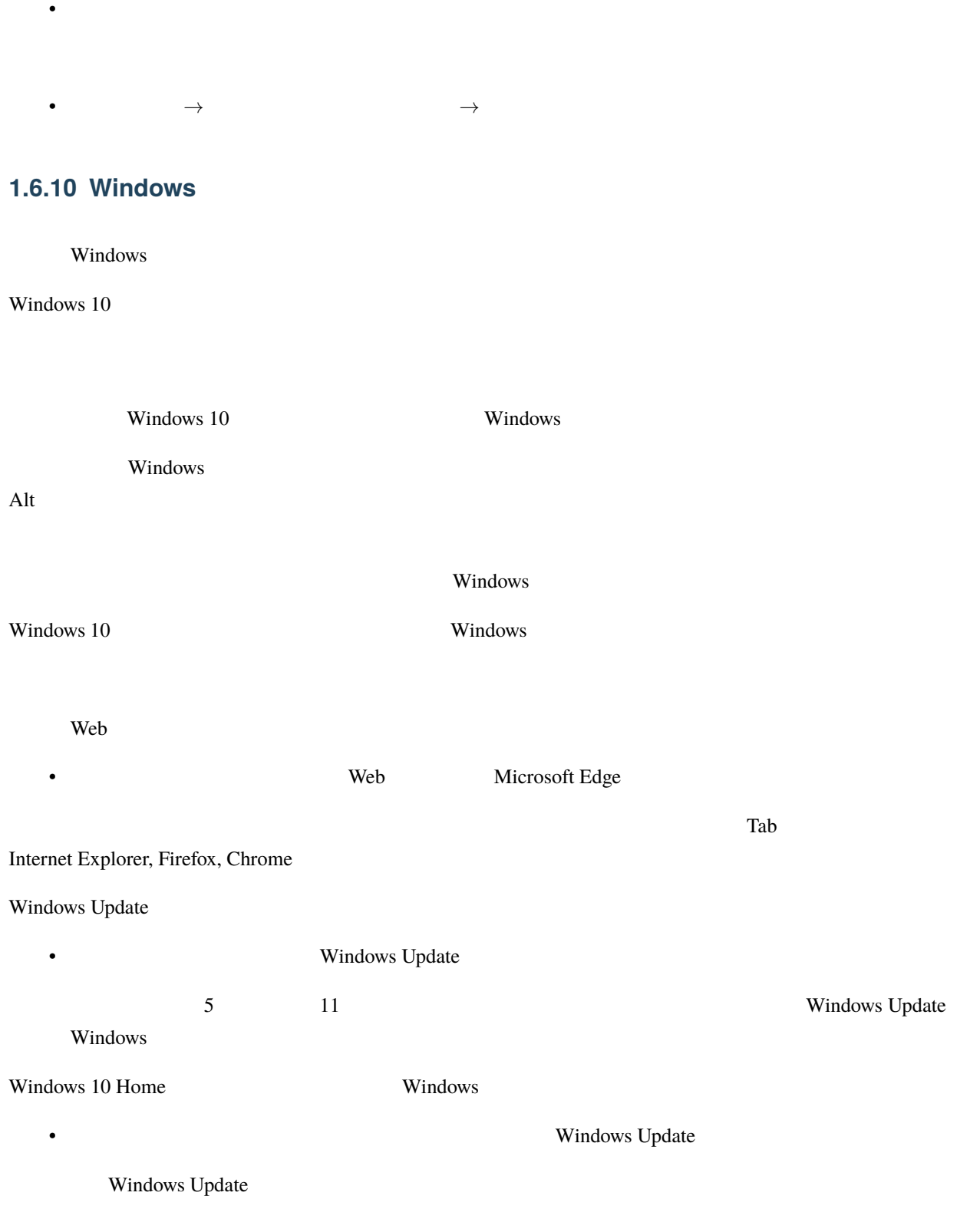

<span id="page-59-0"></span>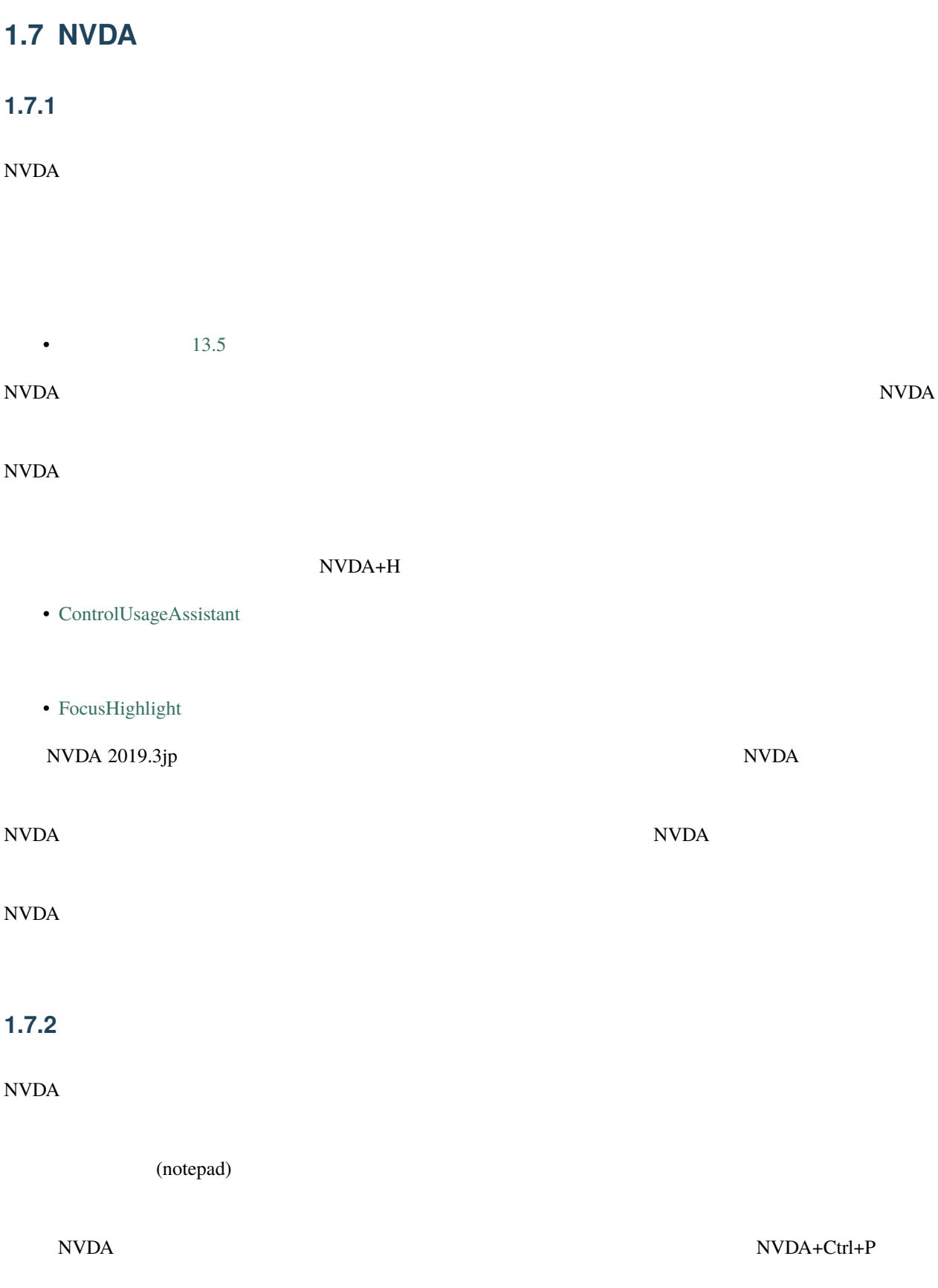

 $\Gamma$ ab  $(N)$  $\rm Tab$ (notepad) <u>Shift+Tab executive mate</u> notepad and the motepad and the motepad and the motepad and the motepad and the motepad and the motepad and the motepad and the motepad and the motepad and the motepad and the motepad and the m <u>Enter</u> enter contract the NVDA contract in the notepad notepad  $\sim$ notepad edical mei hite lite NVDA+Ctrl+P notepad(a)  $\overline{\phantom{a}}$  and  $\overline{\phantom{a}}$  and  $\overline{\phantom{a}}$  and  $\overline{\phantom{a}}$  and  $\overline{\phantom{a}}$  and  $\overline{\phantom{a}}$  and  $\overline{\phantom{a}}$  and  $\overline{\phantom{a}}$  and  $\overline{\phantom{a}}$  and  $\overline{\phantom{a}}$  and  $\overline{\phantom{a}}$  and  $\overline{\phantom{a}}$  and  $\overline{\phantom{a}}$  and  $\over$  $1$ notepad lite on the mei contract mei contract mei contract mei contract mei contract mei contract mei contract mei contract mei contract mei contract mei contract mei contract mei contract mei contract mei contract mei con notepad •  $12.4$ **1.7.3** 入力ジェスチャー NVDA *n*ewsletter that the contract of the contract of the contract of the contract of the contract of the contract of the contract of the contract of the contract of the contract of the contract of the contract of the con  $\hbox{NVDA} \hspace{2.3cm} \hbox{NVDA}$  $NVDA+Z$ 

### $NVDA$

# **1.7.4**

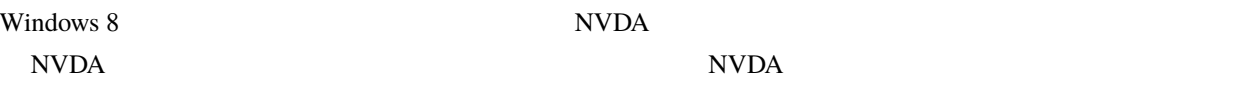

 $W$ indows 10  $\mu$ 

# <span id="page-61-0"></span>**1.8** 関連情報

• [Google Chrome](https://ja.nishimotz.com/chrome)

- [Zoom](https://ja.nishimotz.com/zoom)
- NVDA  $2015.2$
- [NVDA](https://d.nishimotz.com/archives/1964) Excel
- [NVDA 2019.3](https://d.nishimotz.com/archives/2300)
- NVDA
- NVDA

<span id="page-62-0"></span> $1.9$ 

 $\rm NVDA$